# 特別版 GIGA スクール構想 に対応! 受导 **Teams for Education z Microsoft 365 で** 実現する対話的な学び

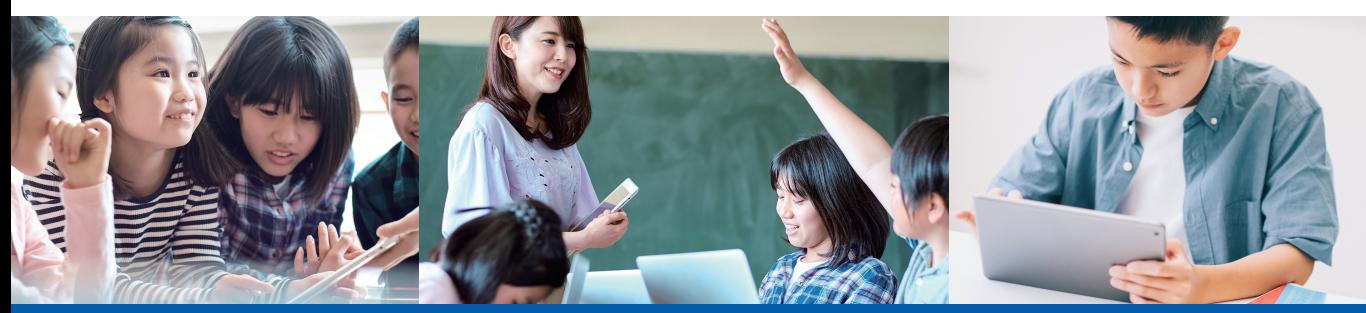

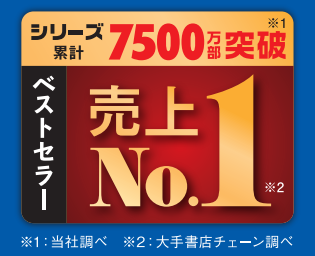

# 課題とゴールの提示 意見の比較や考察 実践事例 対話的で深い学びをICTで実現! 授業の実践例がよくわかる。

インプレス

# **本書の読み方**

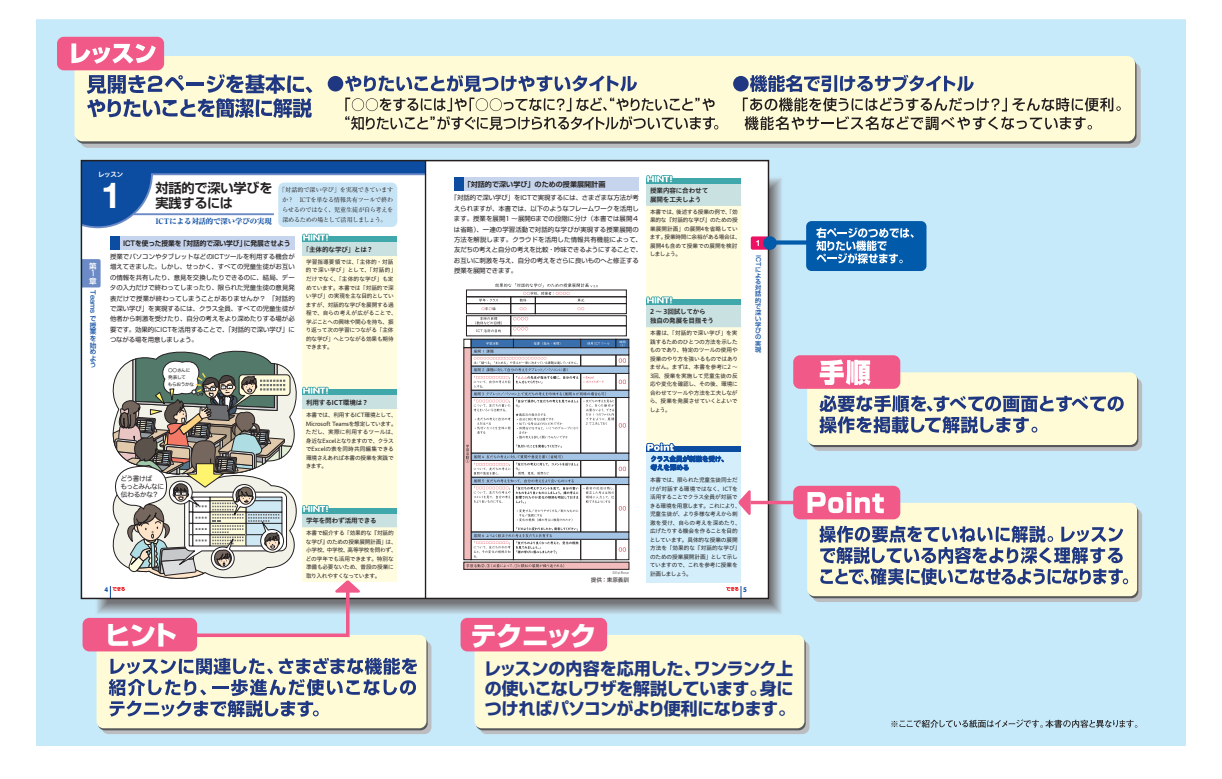

#### ●用語の使い方

 本文中では、「Microsoft® Windows® 11」のことを「Windows」と記述しています。本書では、Windows 11の環境で画面を採取しています。本文中で記述している用語は、基本的に実際の画面に表示される名称に則 っています。

#### ●本書の前提

 本書では、「Windows」がインストールされているパソコンで、インターネットに常時接続されている環境 を前提に画面を再現しています。

#### ●本書に掲載されている情報について

 本書に掲載されている情報は、2022年11月現在のものです。本書の発行後に、情報が変更されることもあり ます。

「できる」「できるシリーズ」は、株式会社インプレスの登録商標です。 その他、本書に記載されている会社名、製品名、サービス名は、一般に各開発メーカーおよびサービス提供元の登録商標または商標で す。

なお、本文中には™および®マークは明記していません。

Copyright © 2022 Masashi Shimizu. and Impress Corporation. All rights reserved. 本書の内容はすべて、著作権法によって保護されています。著者および発行者の許可を得ず、転載、複写、複製等の利用は できません。

巻頭言

本書を拝見して驚くことは、あの使い慣れたExcel(エクセル) が「対話的な学びのツールにもなる」ということです。一般には表 計算ソフトとして分類されてきたものですが、クラウドの時代にな って一変しました。

これまでは、自分一人で、集計・グラフ化などのデータ処理や、 名簿などの表を作成するために日常的に活用してきたExcelです。 しかし、クラウド時代になって、Excelは複数の人が同時に書き込 める「共同作業のためのワークシート」としての役割までも担うこ とになったのです。

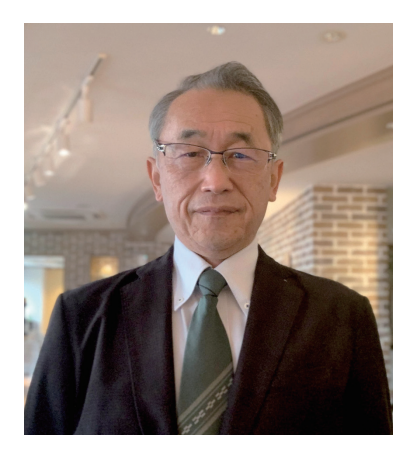

Teamsの画面を開き、そこにあるExcelを選択すれば、そのTeamのメンバーなら誰でもがExcel上で 出会えます。あるセルに自分が何かを書き込んでいる最中でも、別のセルに誰かが書き込んだ文字が 突然現れます。大きな模造紙を前にしてグループメンバーが顔を突き合わせて同時に書き込んでいるよ うなことが画面上で起こります。同時共同編集などとも呼ばれる共同作業がExcel上で可能となったの です。

今や、分担して入力したデータを誰かの元へ集めて合体させるなどの作業は不要です。最初から、 同じファイルに各自が分担分のデータを入力するだけです。順番を待つ必要もありません。どの行や列 が自分の責任範囲であるかが明確なら、同時に作業しても大丈夫です。全員の入力が終わった時点で、 表は完成です。

TeamsとExcelが作り出す新たなこの環境は、学習指導要領で示されている「対話的な学び」のため の学習環境としても最適なものと言えます。決して分担作業ができるからではありません。もっと積極 的な共同制作のためのツールとして活用できます。さらには、多様な個が協働して新たな価値(考え方、 情報など)を創造する場として活用できます。児童生徒の書き込みを単に共有することだけでは新た な価値は生み出せません。友だち全員の書き込みをじっくり吟味する時間と、それに触発されて自分の 考えをより良いものとして再度入力するための時間の確保が鍵となります。

これまで先生が説明していた深い内容にまで、児童生徒だけでたどり着ける可能性が出てきました。 先生の新たな役割が問われる時代になったとも言えます。

対話的な学びのためのExcelの活用方法の詳細は本書をご覧ください。具体的な操作イメージ、望ま しい授業のイメージをきっとつかんでいただくことができると思います。

東原義訓(信州大学名誉教授)

巻頭言································ 1

# 第1章 Teamsで授業を始めよう **3**

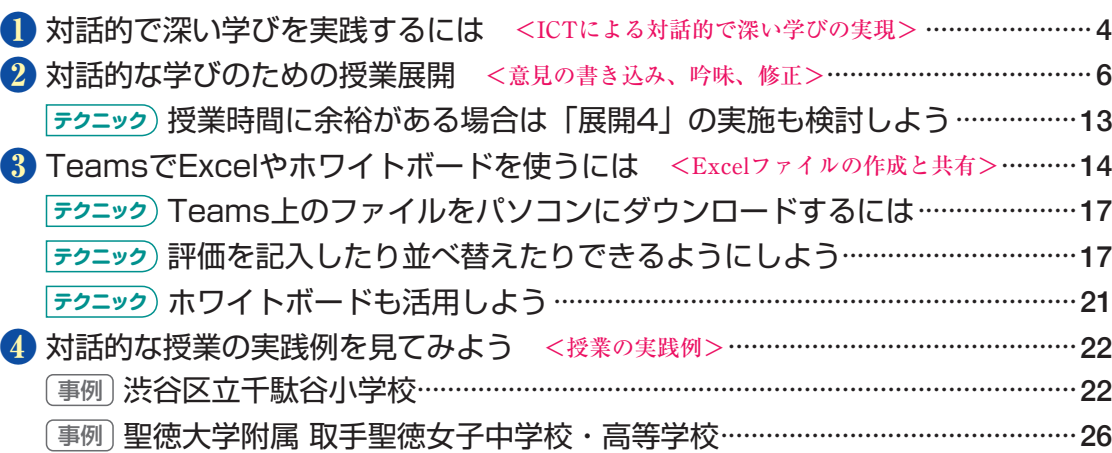

この章のまとめ················ 28

# 第2章 チームとチャネルをうまく使おう 29

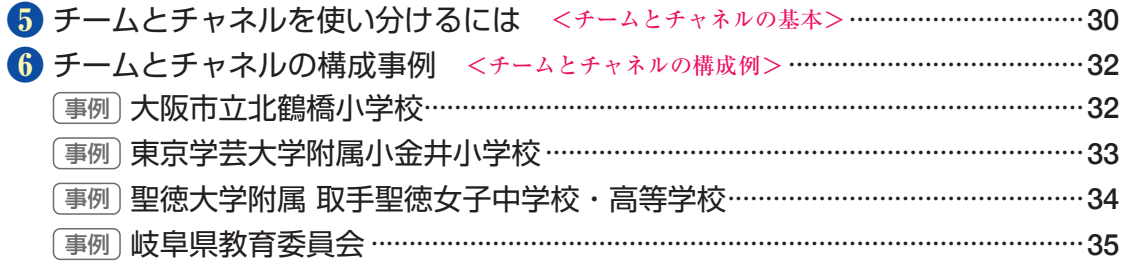

この章のまとめ················ 36

付録 Microsoft 365 Education って何? ······················ 37

# **Teamsで授業を <sup>第</sup> 1章 始めよう**

ICTを活用して「対話的な学び」を授業で実践するには、 どうすればよいのでしょうか? この章では、Microsoft TeamsからExcelの表を共有することで、児童生徒が書き 込んだ意見を共有したり、お互いの意見を吟味したり、自 らの考えを改善したりできる授業の進め方を紹介します。

# ●この章の内容

- **❶ 対話的で深い学びを実践するには······························ 4**
- **❷ 対話的な学びのための授業展開·································· 6**
- **❸ TeamsでExcelやホワイトボードを使うには ·········· 14**
- **❹** 対話的な授業の実践例を見てみよう···························22

レッスン

# 対話的で深い学びを<br>実践するには

ICTによる対話的で深い学びの実現 深めるための場として活用しましょう。

**ICTを使った授業を「対話的で深い学び」に発展させよう**

授業でパソコンやタブレットなどのICTツールを利用する機会が 増えてきました。しかし、せっかく、すべての児童生徒がお互い の情報を共有したり、意見を交換したりできるのに、結局、デー タの入力だけで終わってしまったり、限られた児童生徒の意見発 表だけで授業が終わってしまうことがありませんか? 「対話的 で深い学び」を実現するには、クラス全員、すべての児童生徒が 他者から刺激を受けたり、自分の考えをより深めたりする場が必 要です。効果的にICTを活用することで、「対話的で深い学び」に つながる場を用意しましょう。

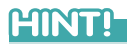

#### 「主体的な学び」とは?

「対話的で深い学び」を実現できています か? ICTを単なる情報共有ツールで終わ らせるのではなく、児童生徒が自ら考えを

> 学習指導要領では、「主体的・対話 的で深い学び」として、「対話的」 だけでなく、「主体的な学び」も定 めています。本書では「対話的で深 い学び」の実現を主な目的としてい ますが、対話的な学びを展開する過 程で、自らの考えが広がることで、 学ぶことへの興味や関心を持ち、振 り返って次の学習につながる「主体 的な学び」へとつながる効果も期待 できます。

#### **HINT!**

#### 利用するICT環境は?

本書では、利用するICT環境として、 Microsoft Teamsを想定しています。 ただし、実際に利用するツールは、 身近なExcelとなりますので、クラス でExcelの表を同時共同編集できる 環境さえあれば本書の授業を実践で きます。

#### **ATNTA**

#### 学年を問わず活用できる

本書で紹介する「効果的な『対話的 な学び』のための授業展開計画」は、 小学校、中学校、高等学校を問わず、 どの学年でも活用できます。特別な 準備も必要ないため、普段の授業に 取り入れやすくなっています。

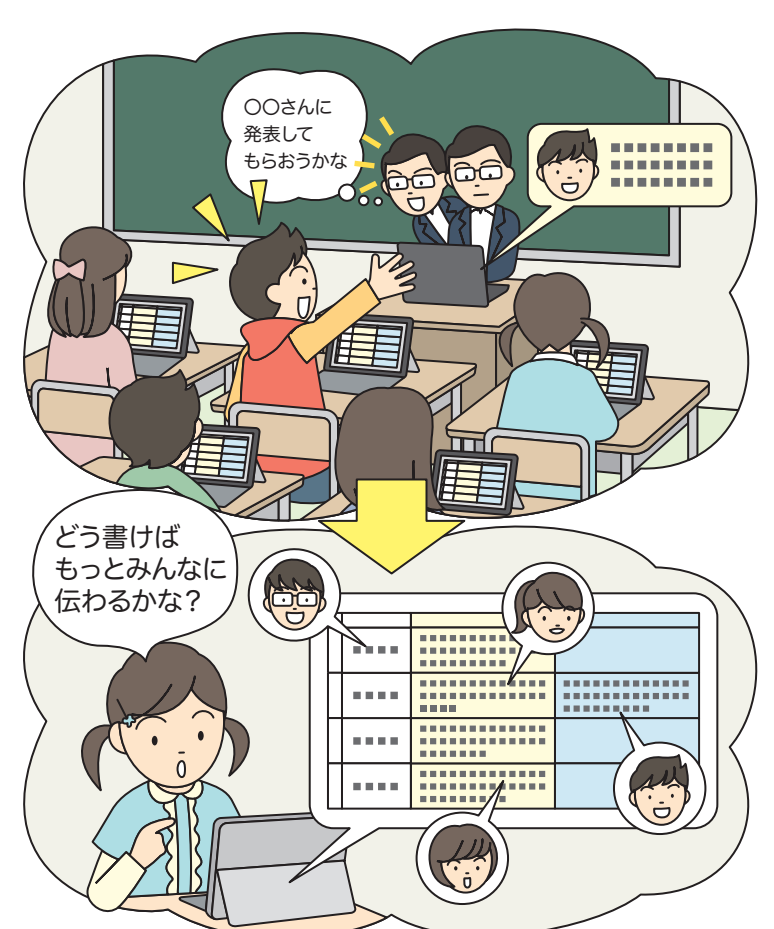

#### **「対話的で深い学び」のための授業展開計画**

「対話的で深い学び」をICTで実現するには、さまざまな方法が考 えられますが、本書では、以下のようなフレームワークを活用し ます。授業を展開1 ~展開6までの段階に分け(本書では展開4 は省略)、一連の学習活動で対話的な学びが実現する授業展開の 方法を解説します。クラウドを活用した情報共有機能によって、 友だちの考えと自分の考えを比較・吟味できるようにすることで、 お互いに刺激を与え、自分の考えをさらに良いものへと修正する 授業を展開できます。

効果的な「対話的な学び」のための授業展開計画 v2.0

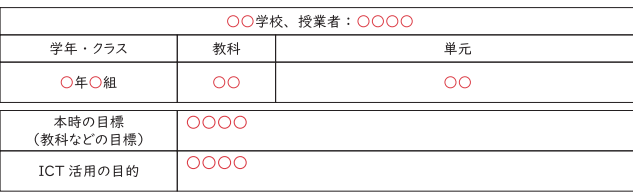

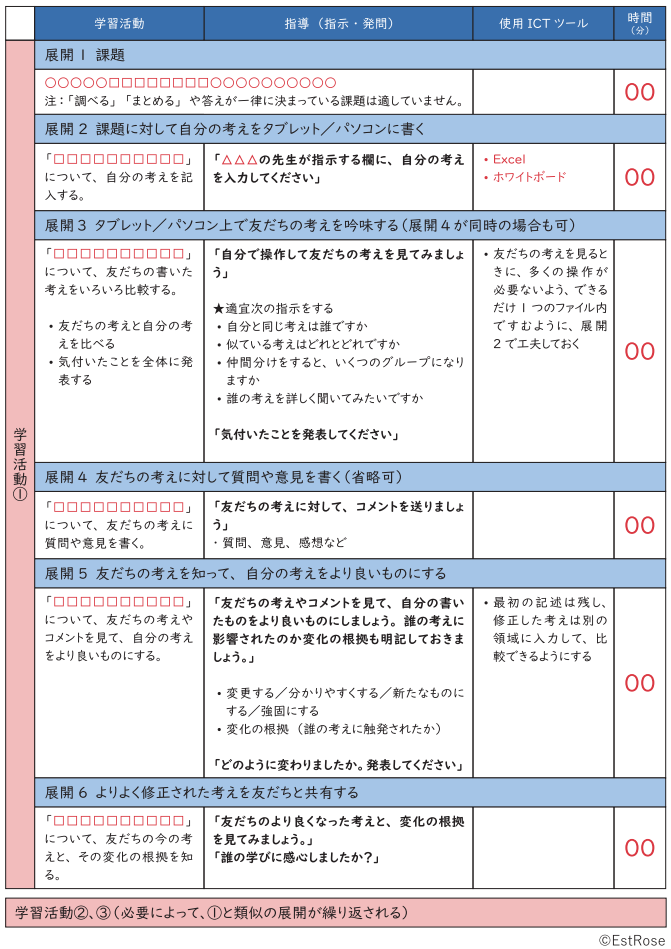

# **ATNTA**

#### 授業内容に合わせて 展開を工夫しよう

本書では、後述する授業の例で、「効 果的な『対話的な学び』のための授 業展開計画」の展開4を省略してい ます。授業時間に余裕がある場合は、 展開4も含めて授業での展開を検討 しましょう。

# **MNTH**

#### 2 ~ 3回試してから 独自の発展を目指そう

本書は、「対話的で深い学び」を実 践するためのひとつの方法を示した ものであり、特定のツールの使用や 授業のやり方を強いるものではあり ません。本書で紹介した授業展開に 沿った授業を2 ~ 3回試み、児童生 徒に成果が表れてコツがつかめた ら、このモデルを離れ、ご自身の授 業設計の中にその勘所を反映して発 展させていくとよいでしょう。

1

# Point

#### クラス全員が刺激を受け、 考えを深める

本書では、限られた児童生徒同士だ けが対話する環境ではなく、ICTを 活用することでクラス全員が対話で きる環境を用意します。これにより、 児童生徒が、より多様な考えから刺 激を受け、自らの考えを深めたり、 広げたりする機会を作ることを目的 としています。具体的な授業の展開 方法を「効果的な『対話的な学び』 のための授業展開計画」として示し ていますので、これを参考に授業を 計画しましょう。

#### 提供:東原義訓

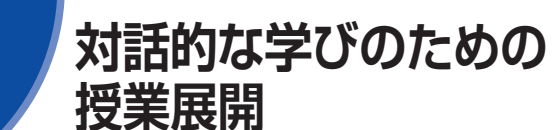

意見の書き込み、吟味、修正 解説します。

## **授業の計画を立てよう**

まずは、授業の流れを確認し、実践するための計画を立てます。 5ページに掲載した「効果的な『対話的な学び』のための授業展 開計画」に授業の目標などを記入し、赤色の文字のところをその 授業に適した表現に修正するだけで、授業計画は完成です。本書 では、小学4年生の国語の授業を想定して、授業の流れを解説し ます。

#### ・学年:小学校4年生

- ・教科:国語
- ・単元:「ごんぎつね」
- ・本時目標:指定した場面を読み、ごんの行動や気持ちの変化を想 像しよう
- ・ICT活用の目的:友だちとの意見の共有ややりとりを通して自分 の意見を深めたり変えたりすることができる。

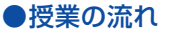

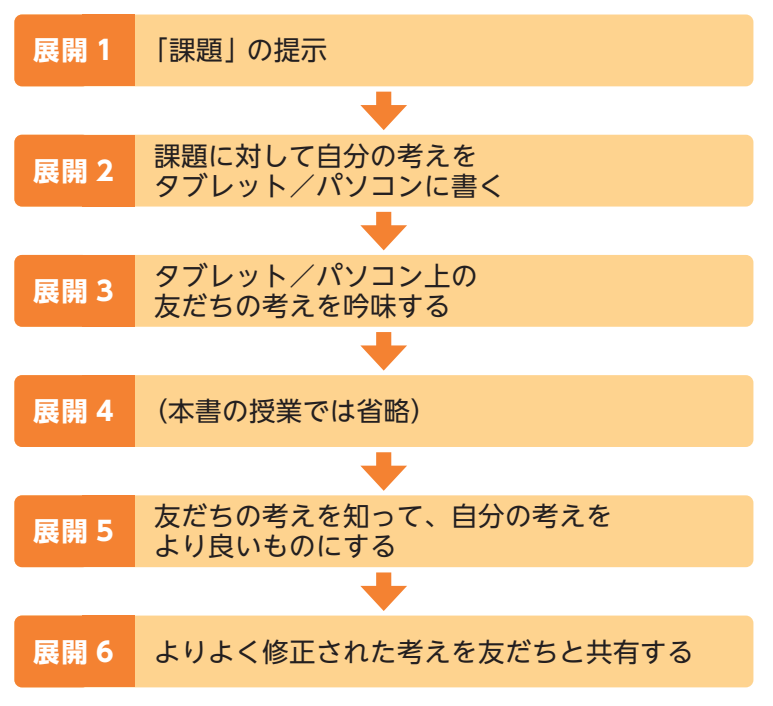

「対話的で深い学び」を実現するために「効 果的な『対話的な学び』のための授業展 開計画」を元に具体的な授業の進め方を

## **MNTH**

さまざまな授業で活用できる

本書では国語の授業を例に解説して いますが、社会などほかの教科でも 同じように授業展開1 ~ 6で進める ことができます。

#### **AINTI**

#### 意見が分かれる題材の方が 活性化する

本書の方法では、授業の題材(単元) も問いません。しかし、意見が分か れたり、多様化したりする題材の方 が、児童生徒が他者から学ぶものが 多く、考えを深めたり、広げたりす るのに効果的です。

#### **授業で使うツールと使い方**

本書で紹介する授業では、ICTツールとしてExcelを利用します。 A列に番号、B列に児童生徒の氏名が記入された表を用意し、C列 に「初めの考え」、D列に「より良くした自分の考え」欄を用意し ます。その後、次のページ以降で紹介する流れに沿って、児童生 徒がタブレット/パソコンから考えを入力したり、共有された友 だちの考えを参照したりします。本書の授業の目的は、「友だち との意見の共有ややりとりを通して自分の意見を深めたり変えた りすることができる」なので、最終的に、友だちの意見から受け た刺激によって、より良くした自分の意見をD列に記入してもら います。

# **ATNTA**

### 表の作成方法を 確認しておこう

Excelの表の作成方法については、 14 ~ 21ページで解説しています。 折り返しを設定して長い文章を書き やすくしたり、先頭の行を固定し、 画面をスクロールしても見やすくし たりするなど、児童生徒が使いやす い表を用意しておくことが重要です。

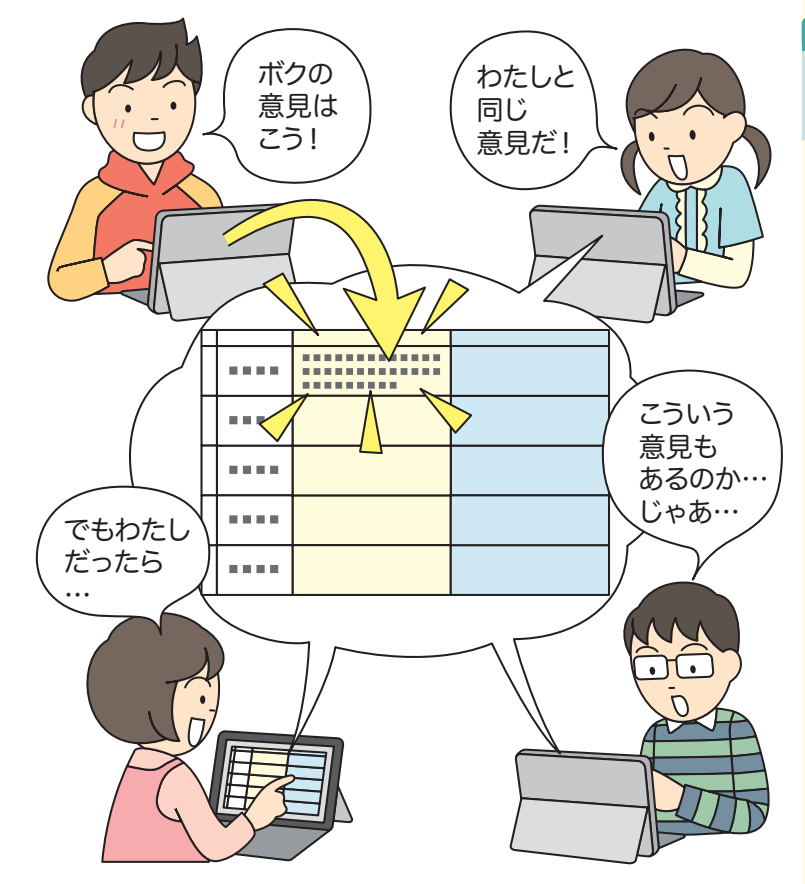

## HINT!

#### ホワイトボードでも授業が できる

同様の授業は、Excelだけでなく、 ホワイトボードを利用して進めるこ ともできます。ホワイトボードの場 合は、「メモ(付箋)」を利用して児 童生徒の意見を共有しましょう。

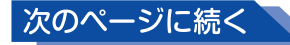

#### **展開1 課題**

始めに、番号と氏名のみを記載したExcelの表をTeamsで児童生 徒と共有し、Excelの表を開くよう指示します。また、本時の課題 に児童生徒が取り組むことができるよう、授業の導入を行います。

- ・活動:本時の課題を理解する
- ・指示:「ごんの気持ちがどのように変化したのかに注意しながら、 2の場面を読んでみましょう。Excelの表に皆さんの考えを書 いてもらいます。」

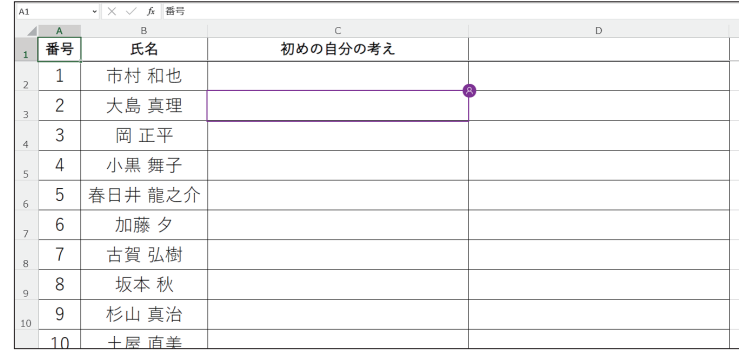

### **ATNT!**

#### 事前の準備は、 名簿ファイルだけ

この授業を実施するために必要なこ とは、名簿ファイルを用意しておく ことぐらいです。慣れてくると、授 業を開始してからでも、ここで活用 するExcelファイルは容易に準備で きるほどです。

もちろん、児童生徒に提示する課題 については、多様な考え方を引き出 せるよう、十分な吟味が必要です。

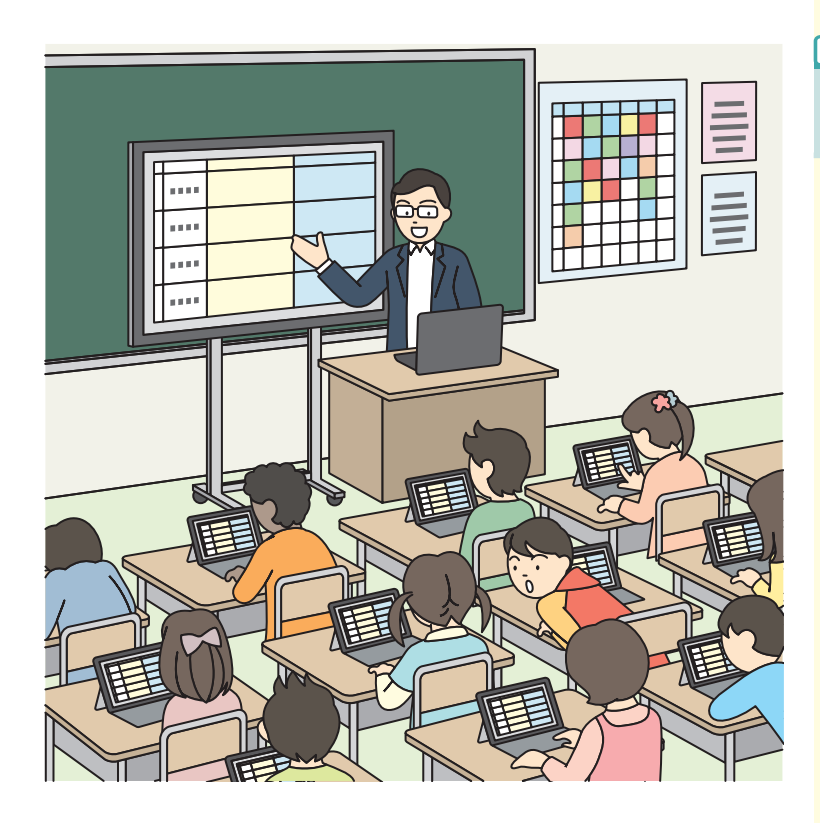

#### **HINT!**

#### どのようなタイミングで 実施すればいいの?

本書で紹介する授業は、どのような タイミングで実施しても構いませ ん。初めての単元の開始時、単元の 途中、単元の終わりなど、タイミン グは問いません。ただし、正解が一 律には決まらない課題がこの指導方 法には適していると言えるでしょう。

## **展開2 課題に対して自分の考えを書く**

続いて、具体的な活動を指示します。課題を説明し、Excelの表 の「初めの自分の考え」の欄に、課題についての自分の考えを書 きこんでもらいましょう。

- ・活動:自分の考えを表現する
- ・指示:「ごんぎつねの2の場面で、ごんの気持ちはどのように変 化しましたか?今の自分の考えを書いてみましょう。」

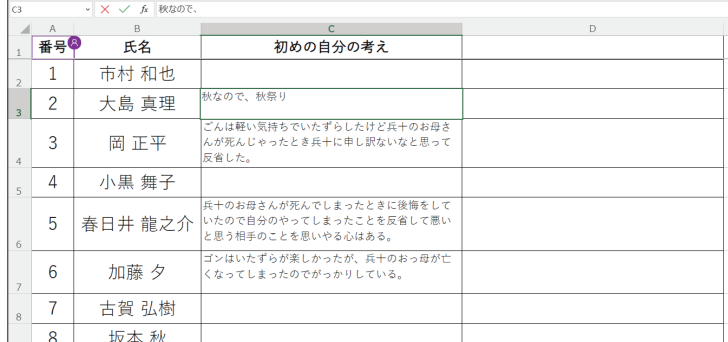

# **ATNTA**

#### 話しすぎないように注意しよう

先生は、児童生徒の作業中は、課題 についてあまり多くの情報を提示し ないように注意しましょう。記入例 などを話しすぎてしまうと、児童生 徒の考えに影響を与え、意見が偏っ てしまう場合があります。

## **HINT!**

#### 児童生徒の書き込みが 終わったら

書き込みが終わった児童生徒には、 友だちの考えを見るように指示しま す。

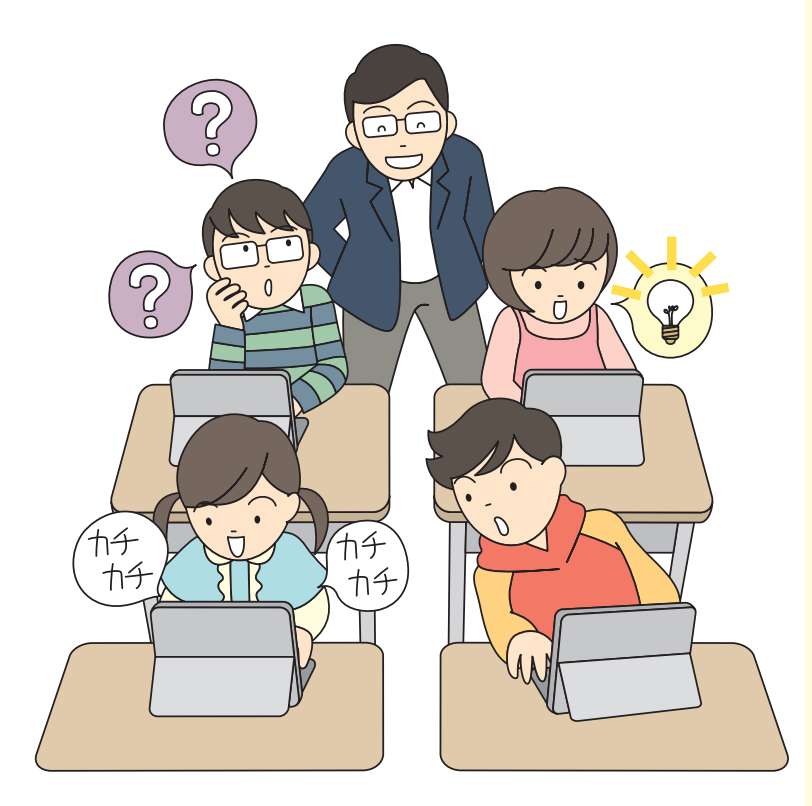

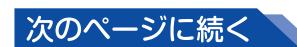

# **展開3 友だちの考えを吟味する**

Excelの表に書き込まれた児童生徒の考えは、クラス全員で共有 されています。全員の意見を見るように指示し、いろいろな考え があり、自分と何が同じで何が違うのかを見てもらいましょう。

- ・活動:自分と同じ考え方は誰か、何通りぐらいの考え方がある かなどを考えながら、多様な考えに出会い、自分の考えを振り 返る
- ・指示:「友だちの考えを、じっくり読んでみましょう。全員のを 見てくださいね。」

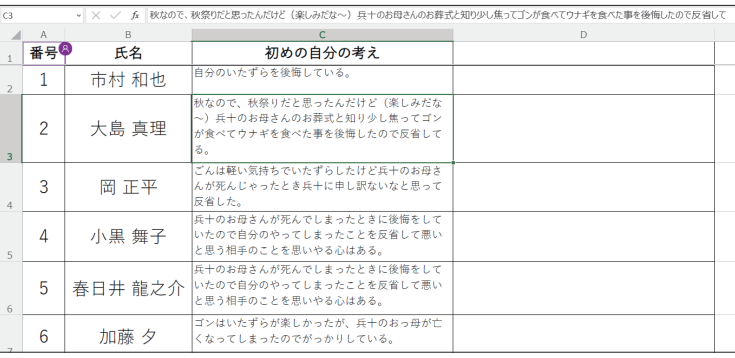

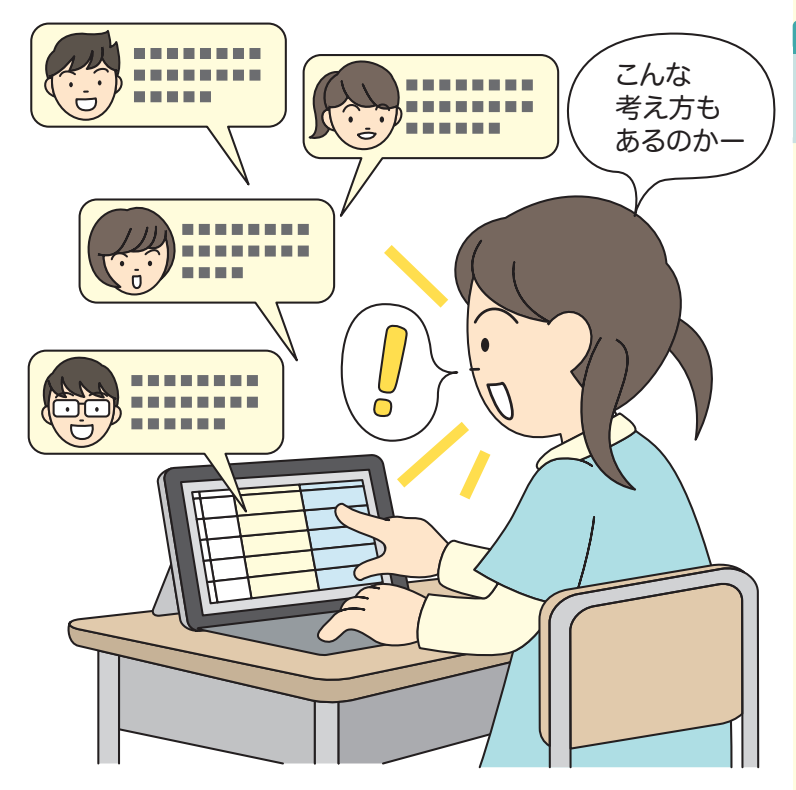

#### **ATNTA**

#### 十分な時間を確保しよう

友だちの考えを吟味する時間は十分 に確保しましょう。全員が読み終わ るまで時間を確保しないと、児童生 徒が多様な考えに触れることができ ません。

第 1

# **ATNTI-**

#### 先生自身も全員の考えを 読もう

児童生徒に全員の考えを読むように 伝えることが大切ですが、先生自身 も児童生徒全員の考えをしっかりと 読むようにしましょう。重要な意見 を見逃したり、児童生徒の考えの変 化に気付けなかったりする可能性が あります。

## **展開5 友だちの考えを知って、自分の考えをより良いものにする**

Excel上の隣の列に「より良くした自分の考え」の欄を用意し、 友だちの考えに触れた後の自分の考えを記入してもらいます。多 様な他者の考えを吟味することを通して、自分の考えをより深い ものへと発展させます。

- ・活動:自分の考えを変えたり、分かりやすくしたり、新たなも のにしたり、強固にしたりする
- ・指示:「友だちの考えを読んで、何か気付いたことはありまし たか。友だちの考えも参考にして、自分の考えや表現をより良 いものに改善しましょう。」

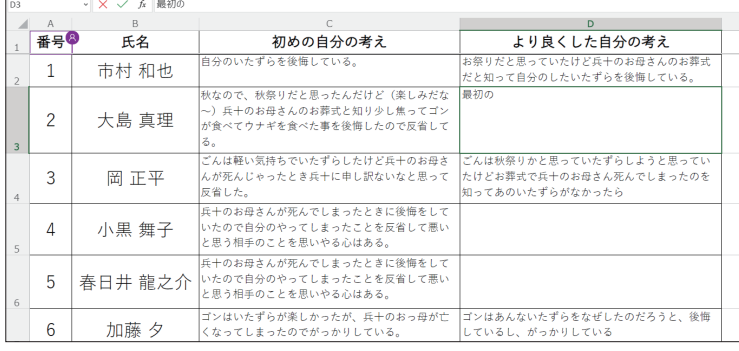

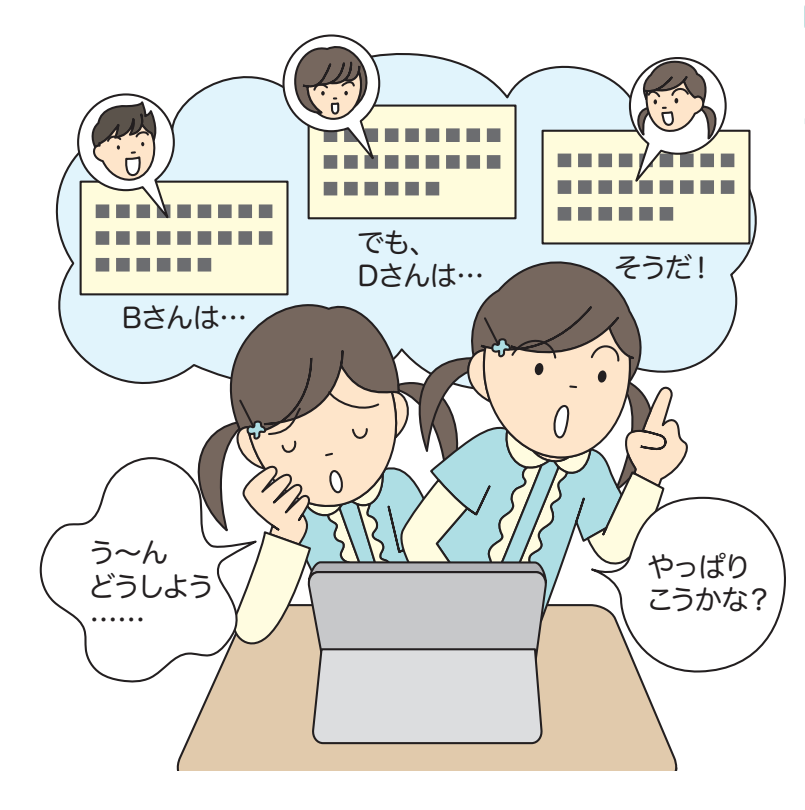

# **ATNTA**

#### 考えが変わらないこともある

児童生徒の考えは、必ず変わるとは 限りません。友だちの考えに触れる ことによって、自分の考えが一層強 くなることもあります。その場合に は、多くの人に理解されやすいよう に表現を工夫するなど、より良いも のに改善します。

# **HINT!**

#### 誰の影響を受けたかを書く

「より良くした自分の考え」の欄には、 誰の影響を受けたのかも書くように 伝えるといいでしょう。これは、引 用時の出典を明記することに当たり ます。

# **HINT!**

#### 表現の変化や伝える工夫に 着目しよう

児童生徒によっては、友だちの意見 を参考に自分の表現を変えたり、友 だちに自分の意見が伝わりやすくす るために伝える工夫をしたりする場 合があります。考えの内容だけでな く、こうした表現の変化にも注目し て授業を進めましょう。

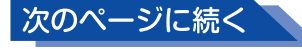

## **展開6 より良く修正された考えを友だちと共有する**

友だちが記入した「より良くした自分の考え」の欄を見てもらい ましょう。その後、自分の考えや友だちの考えがどう変わったか、 誰の考えに感心したのかなどを発表してもらいましょう。

- ・活動:考えの変化を共有する
- ・指示:「友だちの考えがどう改善されたか、じっくり見てみましょ う」

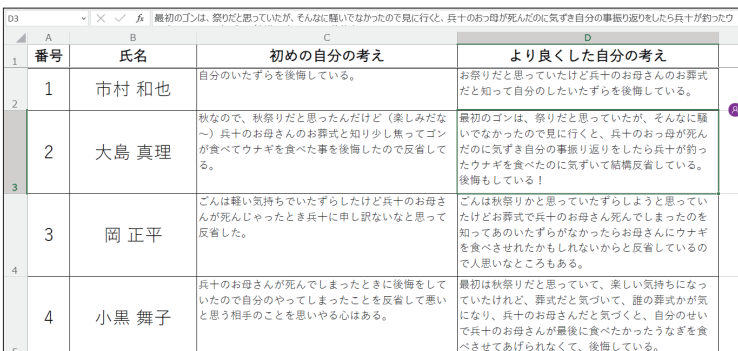

#### **ATNTA**

## 他者へのリスペクトが生まれ 自己肯定感が向上する

友だちの考えの変化を見ると、自分 が影響を及ぼしていたことが分かっ たり、普段では気付いていなかった 友だちの良さが見えてきたりしま す。この活動は、他者への尊敬の念 を高め、自己肯定感を向上させるこ とにもつながります。また、多様な 他者の考えに触れることで新たな価 値が創造できるということにも気付 くことでしょう。

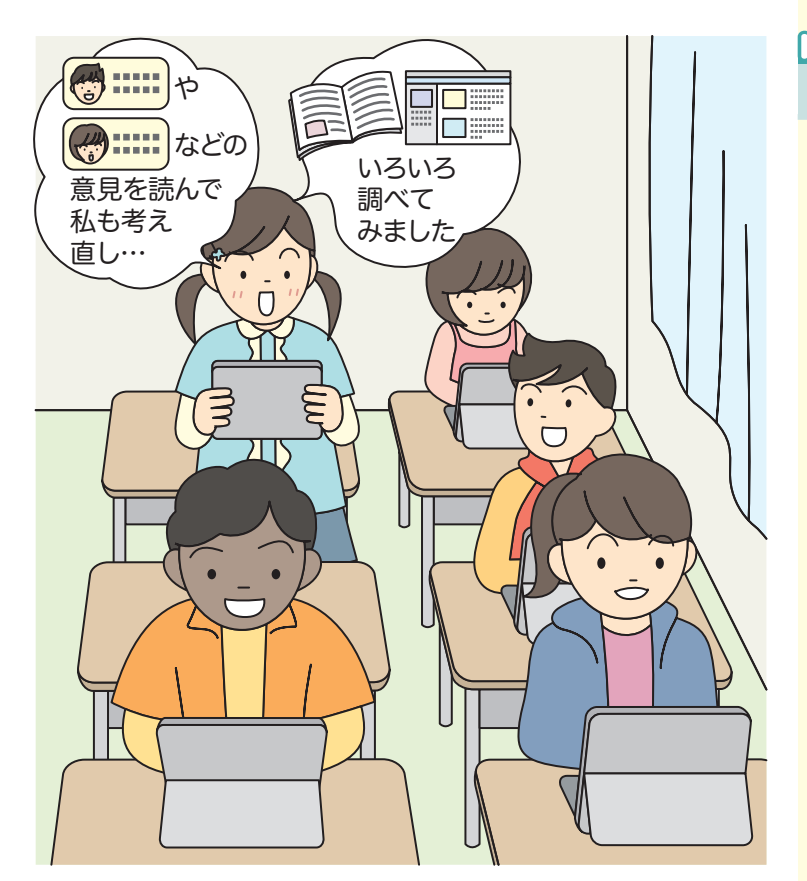

#### **ATNT!**

#### いわゆる「まとめ」は不要

授業の最後に先生は、まとめを板書 したくなるものですが、より良くし た自分の考えをよく読んでみると、 ほとんどの児童生徒が自分の言葉で 「まとめ」に匹敵する表現をしている ことに気付かれることでしょう。先 生も、全員のより良くした自分の考 えを読んでください。

# **クテクニック 将業時間に余裕がある場合は 「展開4」の実施も検討しよう**

授業時間に余裕がある場合は、本書で省略した「展開4 友だちの考え に対して質問や意見を書く」を実施することも検討しましょう。「初めの 自分の考え」の右側に「感想・質問・意見」といった列を追加し、展開 3で友だちの考えを見てもらった後に、気になる友だちの意見について 表に記入してもらいます。感想や質問、意見により、より考えを深める ことができます。

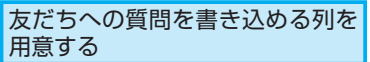

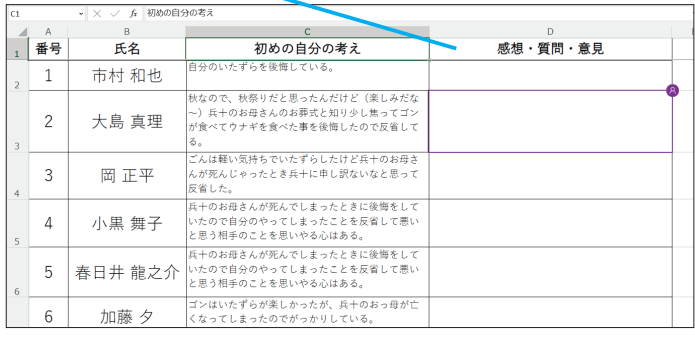

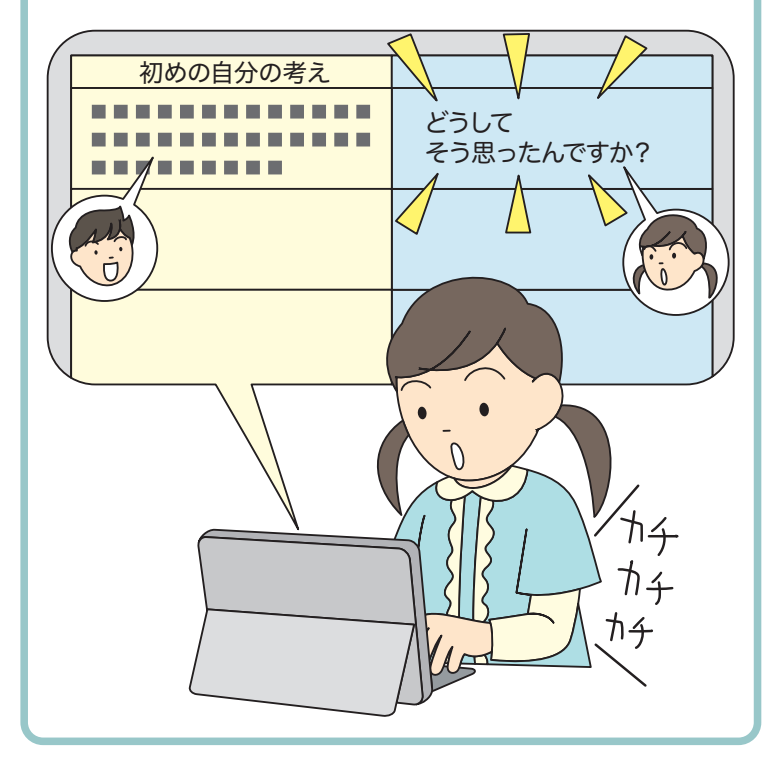

# **AINTI**

**HINTI** 

# グループワークで意見を 深めるのも効果的

友だちの考えについての議論を深め るには、グループワークも効果的で す。小規模なグループで意見を交わ してから、全体で発表するなど授業 を工夫してみましょう。

#### 考えの整理や分類には ホワイトボードも効果的

同じような考えをまとめたり、考え を分類して、その関係を整理したり したいときは、レッスン**❸**以降で解 説しているホワイトボードを活用す るのも効果的です。さまざまなツー ルを活用してみましょう。

## Point 「対話」の機会をICTで 創出する

ここで紹介した例に沿って授業を進 めることで、クラス全員、すべての児 童生徒の考えを吟味し、さらに自分 の考えを深めることができる「対話 的で深い学び」を実践することがで きます。扱いやすいExcelの表を使っ たシンプルなツールで実現できるた め、児童生徒の年齢を問わず、しか も先生の負担になる事前の準備もほ とんどなく、授業を展開できます。 実際の教室で活用してみましょう。

# **TeamsでExcelや** 3 **ホワイトボードを使うには**

Excelファイルの作成と共有 り方を紹介します。

授業で利用するExcelの表をTeams上に用 意しましょう。ここでは、Teamsの基本的 な使い方と、児童生徒が入力する表の作

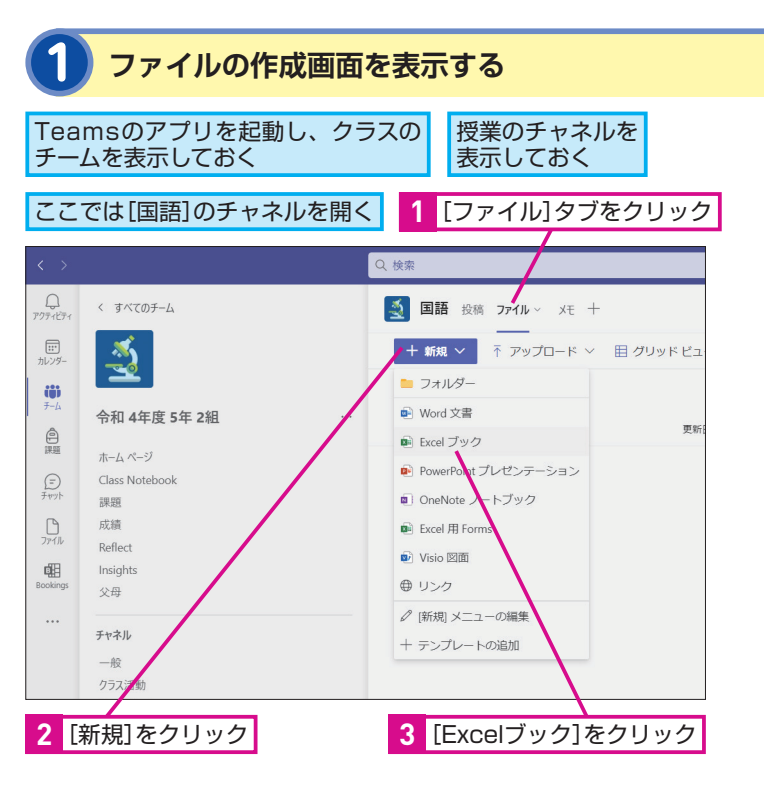

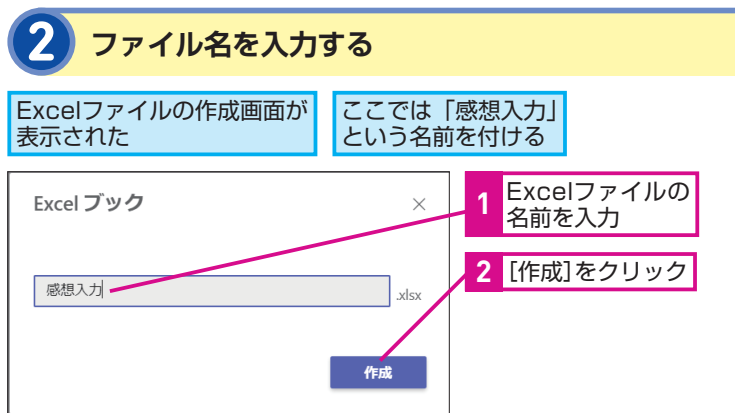

# **MNTH**

作成済みの表を 使いたいときは

すでにExcelで表を作成済みのとき は、手順1の画面で「アップロード] を選択して、パソコン上のExcelファ イルを登録することもできます。

# **HINT!**

#### 作成したExcelファイルは どこに保存されるの?

作成したExcelファイルは、クラウド 上に安全に保存されます。インター ネットに接続されていれば、先生も 児童生徒も、いつでもTeamsアプリ やブラウザーから参照できます。も ちろん、アクセスできるのは基本的 にチームのメンバーのみに限られて いるので安心して利用できます。

# **3 Excelの画面が表示された**

Excelファイルが作成され、Teamsの画面内に Excelのワークシートが表示された

画面に表示されたメニューや項目名は、更新に よって変更される場合がある

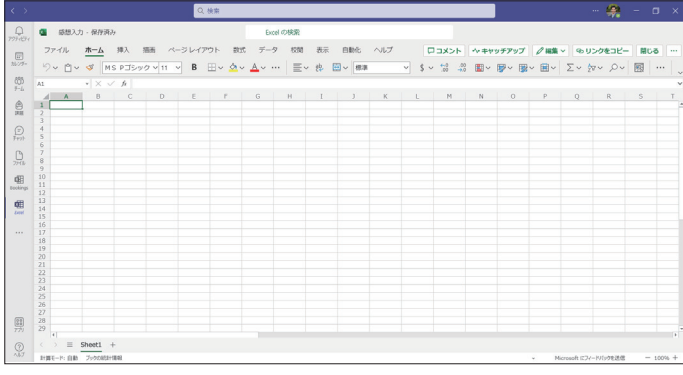

# **4 児童生徒に共有する表を作成する**

#### セルに文字を入力して表を作成する

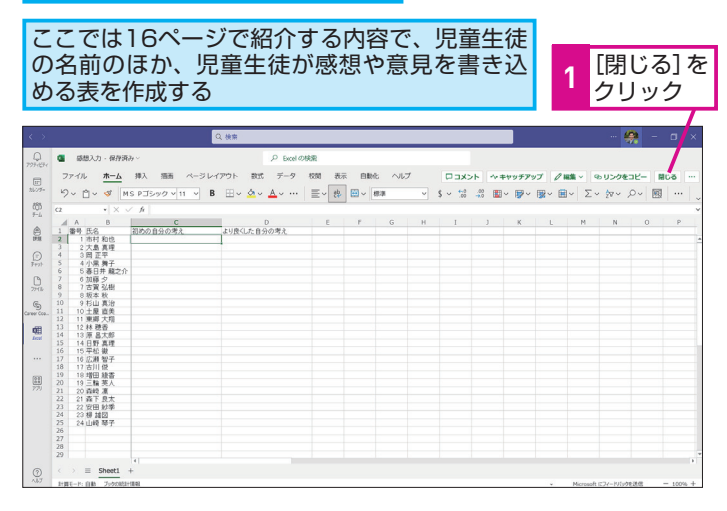

# **ANNTI**

#### Teams上でExcelが使える

手順3の画面は、Teamsアプリ内で 動作しているExcelとなります。この ため、インターネットにさえ接続さ れていれば、パソコンにExcelがイン ストールされていなくても機能を利 用できます。基本的な使い方は通常 のExcelと同じですが、マクロが使え ないなどの制限があります。

# **HINT!**

#### 自動的に保存される

作成したExcelの表は、自動的に保 存されます。このため、保存操作は 必要ありません。手順4でExcelの画 面を閉じてしまっても、再びファイ ルを開けば、以前に作成した内容が 自動的に読み込まれます。

## **HINT!**

#### 児童生徒と共有される

Teams上に作成したExcelは、児童 生徒とも共有されています。また、 Excelは共同編集に対応しています ので、複数のユーザーで同時に表を 開いて、一緒に作業することができ ます。

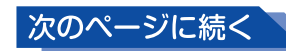

E

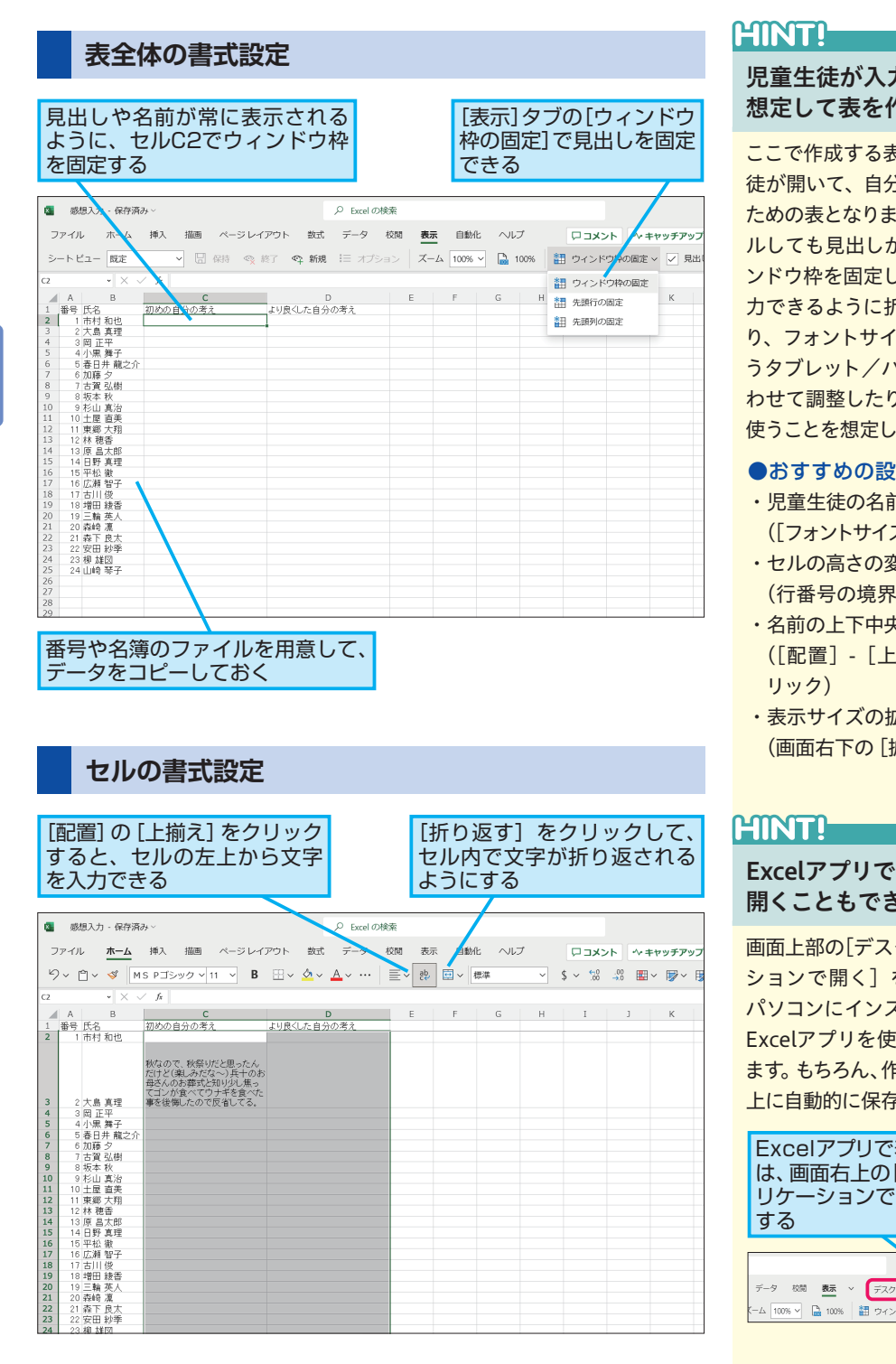

# **ANNTI**

# 児童生徒が入力することを 想定して表を作ろう

ここで作成する表は、実際に児童生 徒が開いて、自分の考えを入力する ための表となります。画面をスクロー ルしても見出しが見えるようにウィ ンドウ枠を固定したり、複数行を入 力できるように折り返しを設定した り、フォントサイズを児童生徒が使 うタブレット/パソコンの画面に合 わせて調整したりと、実際の授業で 使うことを想定して作成しましょう。

## ●おすすめの設定

- ・児童生徒の名前を大きくする ([フォントサイズ]の数値を大きく)
- ・セルの高さの変更
- (行番号の境界線を下にドラッグ)
- ・名前の上下中央揃え ([配置]-[上下中央揃え]をク リック)
- ・表示サイズの拡大 (画面右下の[拡大]をクリック)

# **HINT!**

# 開くこともできる

画面上部の[デスクトップアプリケー ションで開く]をクリックすると、 パソコンにインストールされている Excelアプリを使って表を編集でき ます。もちろん、作成した表はTeams 上に自動的に保存されます。

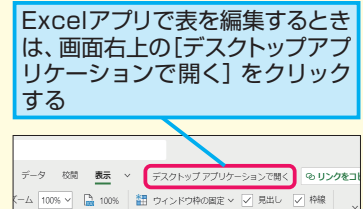

# **Teams上のファイルをパソコンにダウンロードするには**

Teams上に作成したファイルは、基本的にインター ネットに接続されていないと利用できません。もしも、 インターネットに接続されていない環境で作業したい ときは、以下のようにファイルを右クリックしてダウ ンロードしましょう。パソコンのExcelを使ってオフラ

インでも編集できるようになります。ただし、ダウン ロードしたファイルはTeams上のExcelとは別のデー タとなるため、パソコン上で編集した内容はTeams上 のExcelには反映されません。後でTeams上にアップ ロードする必要があります。

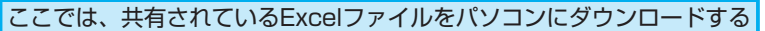

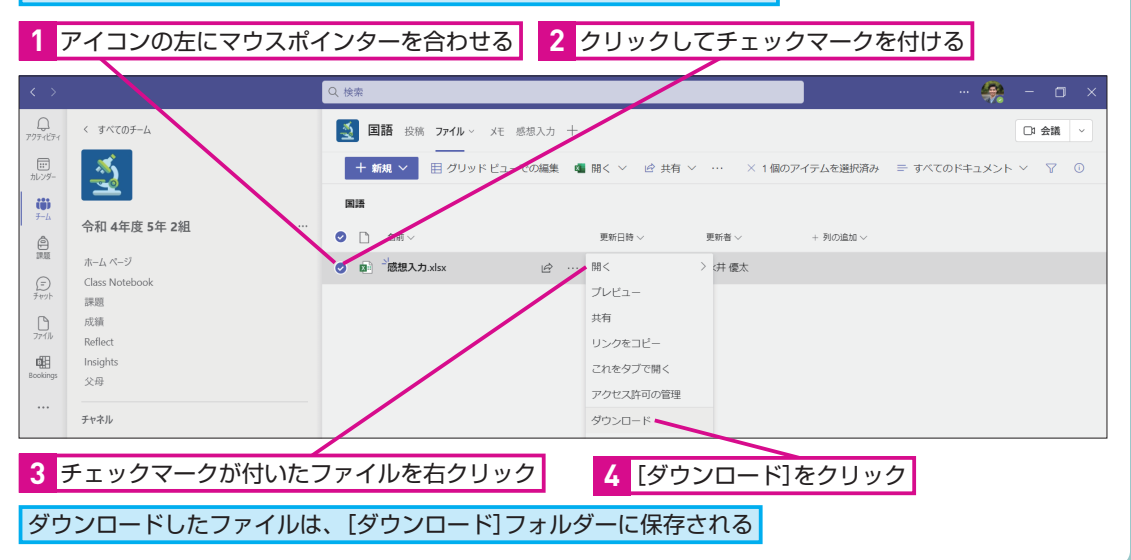

# **評価を記入したり並べ替えたりできるようにしよう**

本書で解説しているExcelの表を使った授業のメリッ トは、授業で使った表を評価や分析などに活用しやす い点にあります。例えば、評価欄を追加して評価を記 入したり、表を評価の点数を基準に並べ替えたりでき ます。ただし、Teams上のExcelファイルは児童生徒

と共有していますので、評価などの情報を入力すると きは、上のテクニックを参考に必ずパソコンにダウン ロードし、共有されていない状態で利用する必要があ ります。

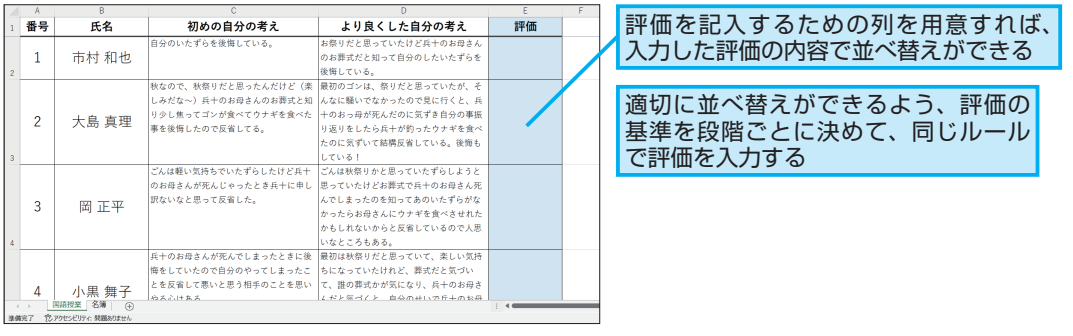

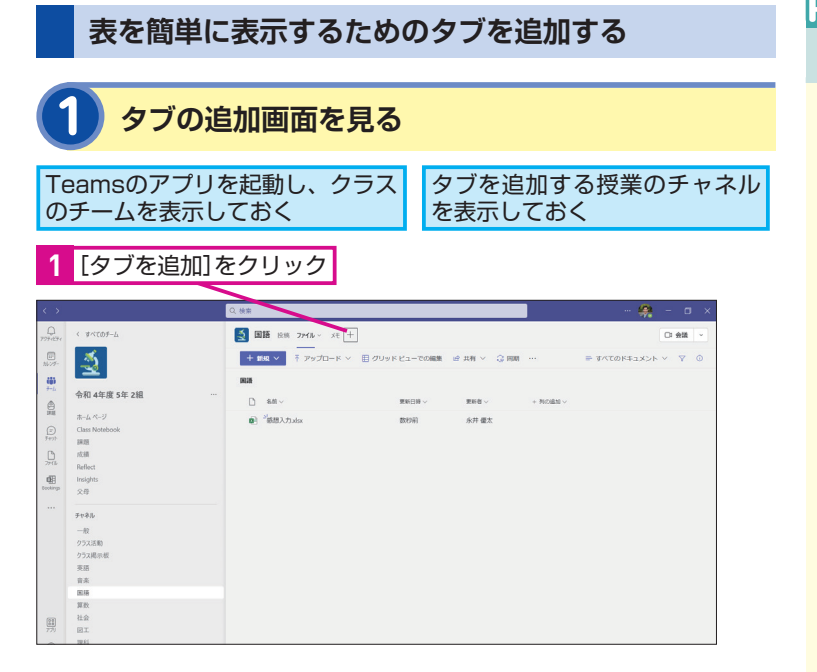

## **ATNT!**

#### 全員にタブが表示される

追加したタブは、先生のTeamsだけ でなく、児童生徒全員のTeamsにも 表示されます。児童生徒ごとに画面 が異なることがないので、共通の画 面や操作で授業ができます。

第 1

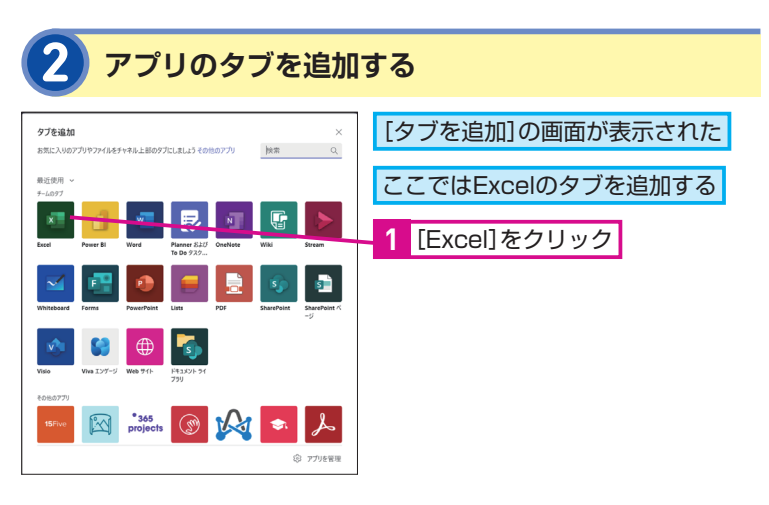

# HINT!

#### いろいろなアプリがある

Teamsでは、ここで紹介したExcel だけでなく、さまざまなアプリをタ ブとして追加できます。例えば、授 業の参考になるWebページをタブと して追加したり、Formsを使ったア ンケートのタブを追加して授業の評 価を入力してもらったりすることが できます。

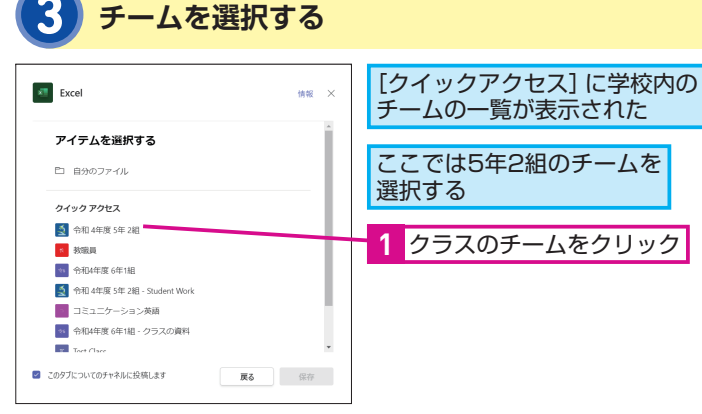

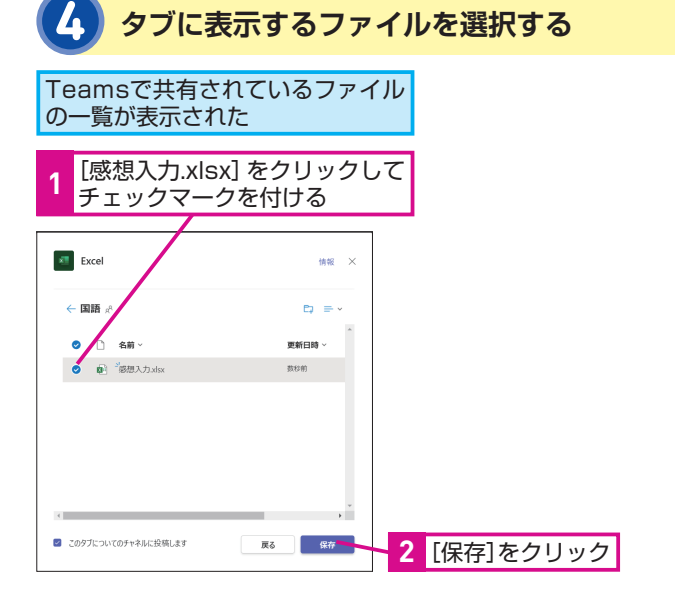

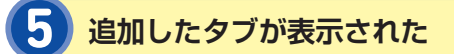

#### [感想入力]というタブが表示された

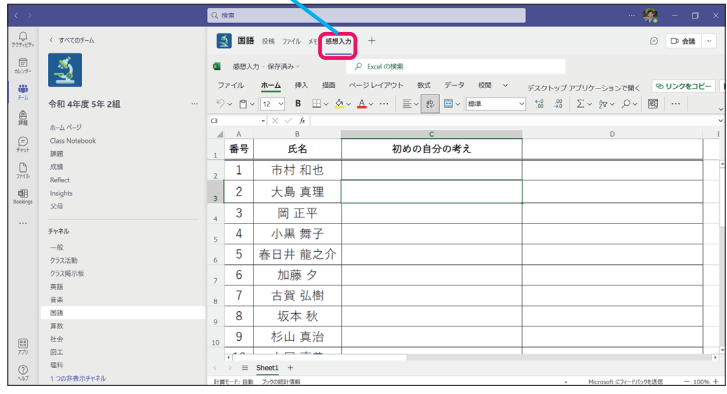

[感想入力] タブのクリックをクリックして、 共有しているファイルをすぐに開ける

# **HINT!**

## どれも同じExcelの表

タブとして追加されるExcelの表は、 14ページで「ファイル]に追加した ファイルと同じものです。[ファイル] や[タブ]と、アクセスできる場所 が異なりますが、どちらも元となる ファイルは同じです。

# **HINTI**

#### メッセージが投稿される

標準では、手順4の画面の下にある [このタブについてのチャネルに投稿 します]にチェックマークが付いて いるため、新しいタブを作成すると、 そのことを伝えるメッセージが自動 的に投稿されます。このため、児童 生徒も新しいタブが追加されたこと を見逃しにくくなります。

# **ATINTA**

#### タブを削除するには

タブを削除したいときは、タブを右 クリックして[削除]を選択します。 また、[名前の変更]でタブの名前 を変えることもできます。

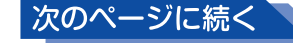

# **児童生徒がExcelファイルを開く**

**1 先生からの投稿を見る**

ここでは、児童生徒がクラスのチームから国語の 授業のチャネルに参加する例を紹介する

タブの追加に関する、先生からの投稿が表示された

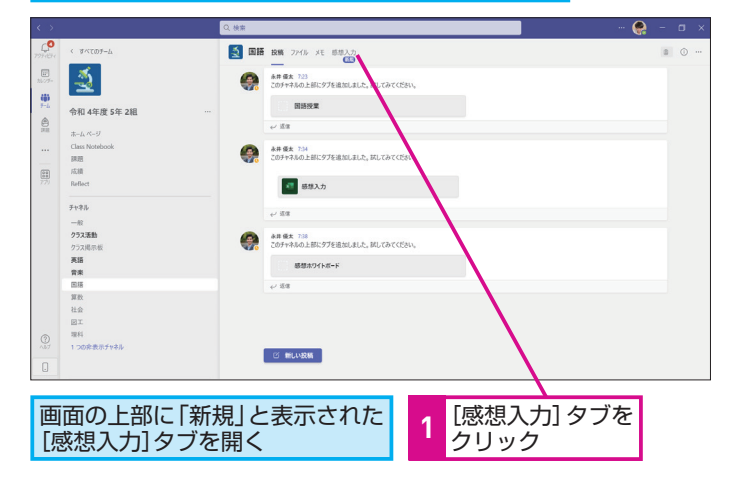

# **2 Excelの画面が表示された**

児童生徒のTeamsの画面にExcelの ワークシートが表示された

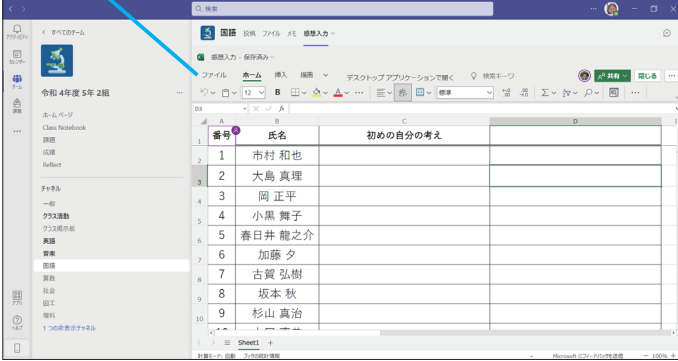

画面に表示されたメニューや項目名は、 更新によって変更される場合がある

## **ATNTI**

#### 投稿からもファイルを開ける

19ページのHINT!で解説したよう に、標準では新しいタブに関するメッ セージが自動的に投稿されます。こ のため、児童生徒は投稿されたメッ セージからExcelを開くこともできま す。どちらの方法でも開くファイル は同じです。

# **MNT!**

#### ほかの人の編集状況が見える

Excelでは、同時にファイルを編集し ている人の状況がリアルタイムで視 覚化されます。ほかの人が選択して いるセルは別の色の枠で表示され、 マウスポインターを合わせると編集 している人の名前が表示されます。 このため、先生が選択しているセル は、児童生徒にも分かります。授業 をするときは、児童生徒が先生の存 在を過度に意識しないように、先生 が編集中のセルをあまり選択しない ようにすることも大切です。

# Point

#### Teamsで簡単に 共同作業ができる

Teamsを利用すると、先生と児童生 徒が共有するデータを簡単に用意で きます。どこにファイルを保存する か? どうやって共有するか? 安全 性はどうやって確保するか? といっ た心配をすることはありません。単 にExcelを作成したり、タブとして追 加したりするだけで、すぐに授業に 活用できます。ホワイトボードやほ かのアプリも同様に簡単に共有でき るので、授業に活用してみましょう。

# <mark>《</mark> テクニック ホワイトボードも活用しよう

「対話的で深い学び」を実践するためのツールには、 Excelだけでなく、ホワイトボードもあります。付せん のような [メモ] を自由に貼り付けたり、手書きでコ メントや図を書き込んだりすることもできるので、同 様に児童生徒の「考え」を書き込んで共有することが

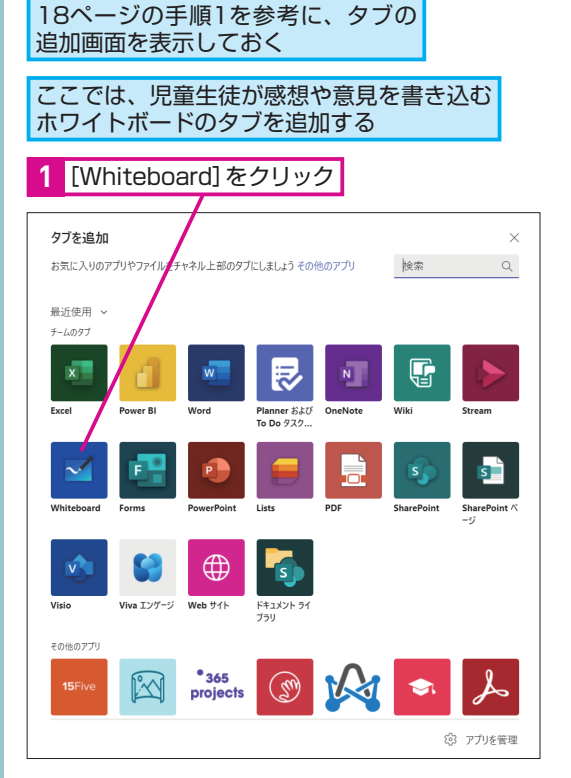

できます。書き込んだメモを自由に動かすことができ るので、意見を整理したり、グループ分けしたりした いときは、ホワイトボードの利用も検討してみましょ う。ホワイトボードも、以下のようにタブとして追加 することで簡単に準備し、児童生徒と共有できます。

# **1** アプリのタブを追加する **2** ホワイトボードの名前を設定する

ホワイトボードの名前を入力する

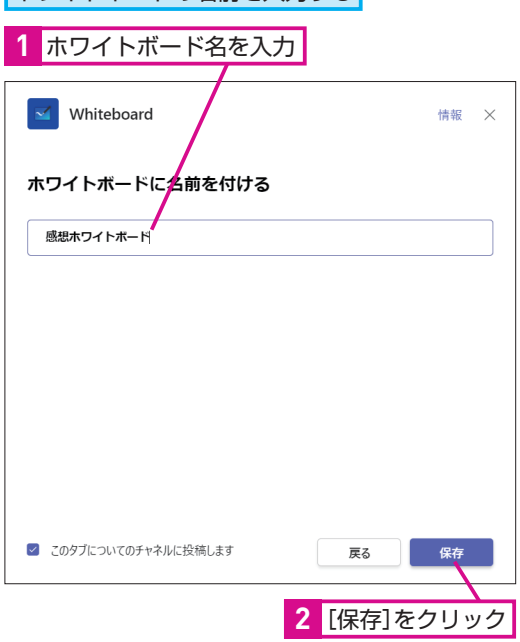

# **3** 追加したタブが表示された

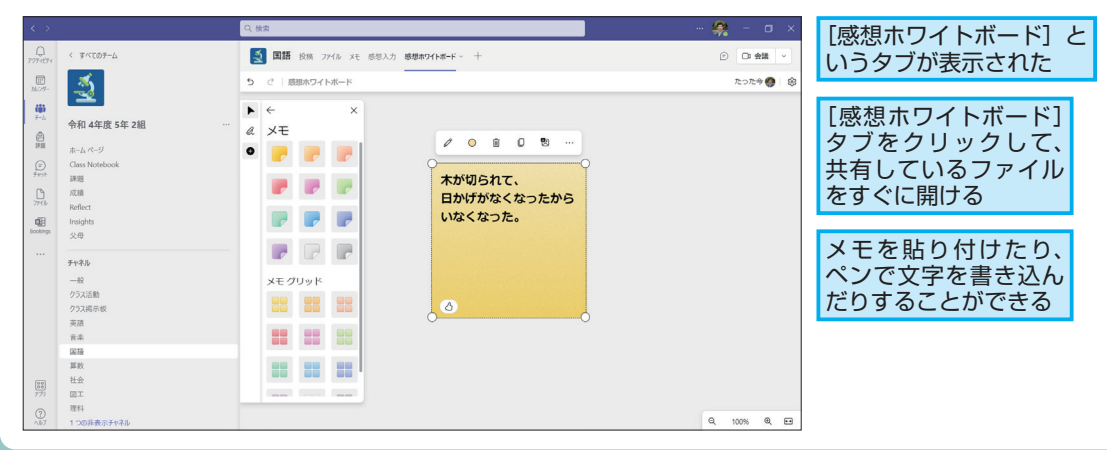

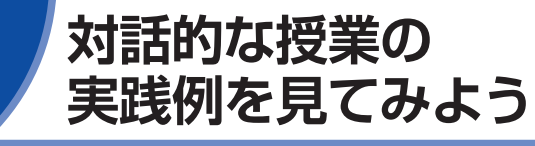

「効果的な『対話的な学び』のための授業 展開計画」に沿って実施された授業の事 例を見てみましょう。実際に先生や児童生 授業の実践例 まちゃく 徒がどのように考えたのかを紹介します。

# 渋谷区立千駄谷小学校

# **学年:4年 教科:国語 「ごんぎつね」**

渋谷区立千駄谷小学校では、国語の授業で「効果的な『対話的な学び』のための学習計画」に沿っ た授業が実施されました。単元は「ごんぎつね」です。

## **授業の計画**

レッスン**❷**で紹介した授業の流れ(展開1 ~ 6) のための授業設計シート「効果的な「対話的な 学び」のための授業展開計画」を活用して、こ の授業は計画されました。

#### ●授業の流れ

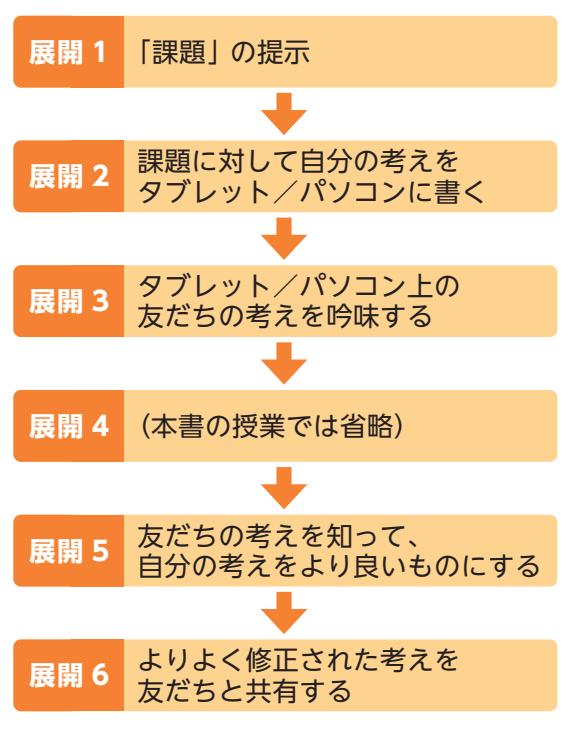

効果的な「対話的な学び」のための授業展開計画 v2.0

| 渋谷区立千駄谷小学校、授業者:鍋谷正尉 |                                                |       |
|---------------------|------------------------------------------------|-------|
| 学年・クラス              | 教科                                             | 単元    |
| 4年1組                | 国語                                             | ごんぎつね |
| 本時の目標<br>(教科などの目標)  | 2の場面を読み、ごんの行動や気持ちの変化を想像しよう。                    |       |
| ICT活用の目的            | 友だちとの意見の共有ややりとりを通して自分の意見を深めたり変え<br>たりすることができる。 |       |

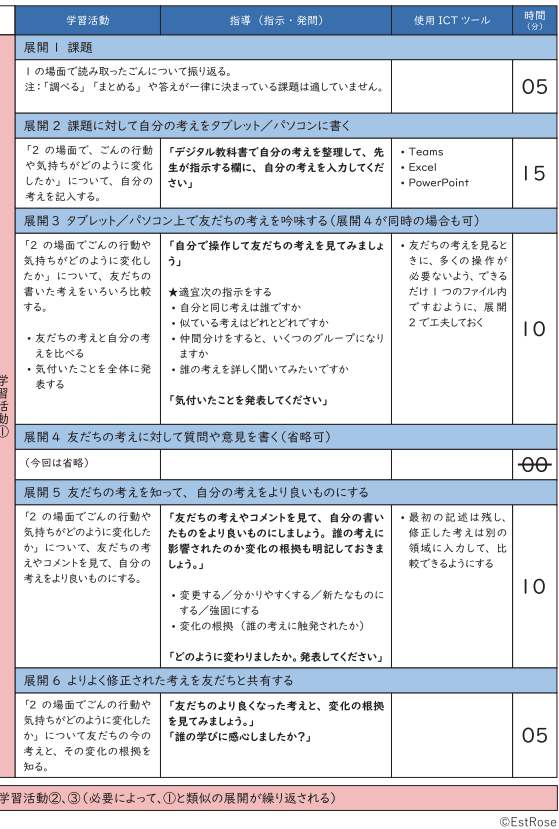

Teams で授業を始めよう ころに こうしょう こうしゃ こうしゃ こうしゃ こうしゃ かんこう しゅうしゃ かんこう しゅうしゃ かんこう しゅうしゃ かんこうしゃ かんこうしゃ しゅうしゃ しゅうしゃ しゅうしゃ しゅうしゃ しゅうしゃ しゅうしゃ 第 章

#### **授業の実施**

前ページの授業展開計画に沿って、授業は展開 されました。展開3の「Excel上の友だちの考え を吟味する時間」や展開5の「友だちの考えを 知って自分の考えをより良いものにするために 必要な時間」が十分確保された授業展開となっ た点が、従来の授業と大きく異なる点です。

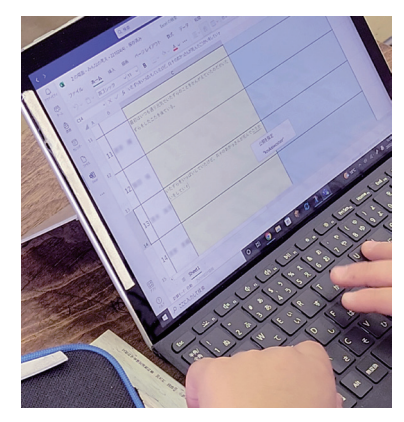

教科書を読んで、初めの自分の考え を入力している児童生徒

![](_page_24_Figure_4.jpeg)

友だちの考えを吟味し、自分の考えをより良いものへ 修正していく様子が見られた

- ・ ほかの友だちの考えを参考にして自分の考えを変えていくという流れは、とても参加しや すかったです。
- ・ より良い考えを書くときには、みんなの考えをもらったりして、考えやすかったです。
- ・ 初めの考えとその後のより良い考えの欄が分かれているから、区別して考えを整理しやす かったです。
- ・ ノートで書いて渡し合うより、自分のパソコンですぐに見ることができるので、何度でも 見ることができるのがよかったです。
- ・ みんなが書いてるのをサッと見られるので、自分の考えを書くときに取り入れやすかったです。

![](_page_24_Picture_11.jpeg)

授業に参加した児童生徒

教員の指示や誘導による学習展開ではなく、児童個人や集団による学習の深化が図られる展 開だと感じました。活動の様子を見ていると、児童はみんなで高め合いたいという気持ちを 持っているのだということが改めて感じられ、学習指導の基本に立ち返るような思いでした。

![](_page_24_Picture_14.jpeg)

次のページに続く

## **授業での指示と児童生徒の書き込み**

実際に授業で先生がどのような指示をして、児童生徒が自分の 考えをどのように表現したのかを見てみましょう。

![](_page_25_Figure_2.jpeg)

ごんぎつねの2の場面で、ご んの気持ちはどのように変 化しましたか? 今の自分 の考えを書いてみましょう。

![](_page_25_Picture_4.jpeg)

友だちの考えを、じっくり 読んでみましょう。全員の を見てくださいね。

![](_page_25_Picture_6.jpeg)

![](_page_25_Picture_7.jpeg)

氏名 初めの自分の考え より良くした自分の考え  $\mathsf{A}$ 自分のいたずらを後悔している。 秋なので、秋祭りだと思ったんだけど (楽しみだな~)  $\mathsf B$ 兵十のお母さんのお葬式と知り少し焦ってゴンが食べ てウナギを食べた事を後悔したので反省してる。 ごんは軽い気持ちでいたずらしたけど兵十のお母さん  $\mathbf C$ が死んじゃったとき兵十に申し訳ないなと思って反省 した。 兵十のお母さんが死んでしまったときに後悔をしてい たので自分のやってしまったことを反省して悪いと思う  $\mathsf{D}$ 相手のことを思いやる心はある。

![](_page_25_Picture_9.jpeg)

![](_page_25_Picture_146.jpeg)

![](_page_25_Picture_11.jpeg)

友だちの考えを読んで、何 か気付いたことはありまし たか?友だちの考えも参考 にして、自分の考えや表現 をより良いものに改善しま しょう。「ごんの気持ちはど のように変化しましたか?」

#### **授業の結果**

児童生徒が、実際にどのように友だちの考えに刺激を受け、自分の考えをどのように変えたのかを 見てみましょう。対話的な学びによる効果が表れています。

● 児童生徒Aの変化

![](_page_26_Picture_3.jpeg)

「お祭りだと思っていたけど」の文が文頭に追加された。これは、先生からの指 示が「ごんの気持ちはどのように変化しましたか?」であったことを、ほかの児 童生徒の「秋祭りだと思ったんだけど(楽しみだな~)」などの書き込みを見て思 い出したからと考えられる。

![](_page_26_Picture_108.jpeg)

#### ● 児童生徒Cの変化

![](_page_26_Picture_7.jpeg)

「兵十に申し訳ないなと思って反省した」理由を、複数の児童生徒が具体的に記 述していることが目に留まり、「あのいたずらがなかったらお母さんにウナギを 食べさせれたかもしれないから」の文章が挿入された。

先生の誘導的な発問や説明がなくても、ほ かの児童生徒の「始めの自分の考え」の すべての記述をじっくり見る時間を確保 した授業展開により、気付なかった点に気 付けたり、根拠を示した表現に変わった りするなど、他者から学ぶことができた

ことが「より良くした自分の考え」の欄の 記述から読み取れます。この授業展開に より、児童が協働して新たな価値を創造 すること、同時に、他者への尊敬の念が 芽生えたり、自己肯定感が高まったりする ことが期待できます。

次のページに続く

4授業の実践例 授業の実践例

# 聖徳大学附属 取手聖徳女子中学校・高等学校

# **教科:現代文B「この夏の一行大賞」**

聖徳大学附属 取手聖徳女子中学校・高等学校では、先生自らの工夫により、現代文Bの授業で普段か ら対話的な学びにつながる授業が実施されています。この学校が目指す「学び屋さん」を育てる上で 重要となる、文章の「推 すいこう 敲」と読書への関心を高めることを意識した「この夏の一行大賞」の授業です。

#### **授業の内容**

この事例は、自分の書いた文章を読み返して推敲することにより、質を高めたり、良い表現にしたり することを目的とした授業です。推敲といっても、いきなり「推敲しましょう」と言うだけでは、生 徒が何から始めればいいのか戸惑ってしまいます。この授業では、ほかの人の文章に「つっこみ」を 入れる、他者の表現方法を自分の中に取り入れるという2つの活動を行いました。複数の視点を手に 入れることで、自らの文章をより俯瞰して見ることができます。

●授業の準備(「効果的な『対話的な学び』のための 学習計画」展開1 ~ 2に相当) 夏休みの課題として生徒が本を選び、そこから心に 残った「一行」とその理由を記述してもらいました。 (新潮社 ワタシの一行大賞 を参考にしました。)

![](_page_27_Figure_6.jpeg)

●他者の視点の活用(「効果的な『対話的な学び」のための学習計画」の展開3~4、6に相当) 夏休み明けの授業で、選んだ「一行」とその理由を書いたプリントを小グループで回し読みします。生 徒には、自分以外の人が書いた文章を読んでもらい、「真似したいポイント」(いいところ、という観点) と「自分だったらこう書くかな」(もっとよくできるところ、という観点)を記入してもらいました。 この活動は、あくまでも「自分の文章表現のスキルを磨くため」の活動だと強調して伝えます。いつ もは他者の文章を良くするために読み、そのポイントを相手に伝えますが、今回はあえて、「自分のた めに」他者の文章を読むんだよ、と話しました。

#### ●つっこみ

自分の文章を推 すい 敲 こう するための視点を得るために、ある文章に対 して「つっこみ」を入れてもらいました。生徒への指示は「ど こに線を引いて、何とつっこみますか?」と、具体的な作業が 分かるような指示を意識しています。そうすることで、教員が いない場面でも、自分自身で推 すい 敲 こう ができるようになることを目 指しています。

● #に3<br>●推敲 (「効果的な 『対話的な学び』 のための学習計画」 の展開5に相当) あらためて自分の書いた文章と向き合って、推敲してもらいま した。今までの活動から、何をどう改善すればいいのかが明確 になっている上、多様な意見に触れることで表現なども工夫さ れました。

![](_page_27_Figure_11.jpeg)

#### **対話的な授業作りのポイント**

授業内容を考えるとき、ついつい「授業で何をしよう」から考えがちになってしまいます。これだと 授業準備に時間がかかって長続きしません。対話的な授業を設計する上では、育てたい生徒像や、生 徒にできるようになってほしいことは何かというゴールから設定していくことが大切です。取手聖徳 では、先生同士でそれぞれのゴールについて共有する機会をたくさん作っています。そのおかげで教 員同士の意思疎通がしやすくなり、他教科との協働が増えることで、授業の質を高め合う相乗効果が 生まれます。さらに、自分が困っていることも共有しやすくなるため、授業準備を一人で抱え込まな くてよくなります。

## **今回の授業を設計する上で気を付けたこと**

#### ●活動の意味付けをする

授業や課題は、生徒にとっては教員から与えられるものがほとんどです。しかし、その活動から多く のことを学んでもらうためには、少しでも「自分ごと」としてとらえてもらうことが大切だと考えて います。今回の課題では、本を選ぶときの条件として「自分にとって何らかの意味や目的を持つ本」 にすることを強調しました。発表の際にもその本を選んだ理由の説明を重要視しています。

#### ●連続性を持った活動

授業や課題は、単発の課題として提示するのではなく、 ゴールを意識しながら活動に連続性を持たせるように 構成しています。夏休みの課題は特に普段の活動との 連続性を持たせることが難しいものです。今回の一連 の活動においては、生徒に本を読んでもらう機会を作 ることと、本を読んで書いた文章を使って、拼敲のス キルを身に付ける活動につなげることです。

#### ●サイクルを回す

今回の一連の活動では、生徒が課題を自分ごととして とらえ、本を読み(インプット)、それに関連する成果 物を作り(アウトプット)、共有して振り返る、という サイクルを回しました。私たちが目指す「学び屋さん」 を育成するために、授業の中でも探究のサイクルを回 すことを意識しています。

#### ●授業準備のOneNote

![](_page_28_Picture_10.jpeg)

正直なところ、対話的な授業を考えるのはいまだに悩みます。最初は大変かもしれま せんが、最初の1学期を乗り越えれば、今では授業準備をしているときや先生同士で 授業のことを話している時が一番楽しいです。

> 聖徳大学附属 取手聖徳女子中学校・高等学校 教諭 亀川かすみ

![](_page_28_Picture_13.jpeg)

# **この章のまとめ**

# 身近な Excel で「対話的で深い学び」を展開できる

ICTを活用して「対話的で深い学び」を実践 しようと思っても、なかなか具体的な授業と して展開できずに困っていませんか? この 章では、こうした悩みに応えるために、身近 なExcelを使って、具体的にどのような流れ で「対話的で深い学び」のための授業を展開

すればよいのかを解説しました。本書で紹介 した方法であれば、ICTツールの使い方を学 習する時間を節約できるうえ、無理のない授 業展開の中で、児童生徒に「対話的な学び」 の効果を体験してもらうことができます。実 際の授業でぜひ活用してみましょう。

![](_page_29_Picture_4.jpeg)

# **チームとチャネルを <sup>第</sup> 2章 うまく使おう**

すでにTeamsを活用している学校・組織の例を見ながら、 効果的なTeamsの活用方法を検討してみましょう。主に チームとチャネルの使い分けについて紹介します。

![](_page_30_Picture_37.jpeg)

![](_page_30_Picture_38.jpeg)

![](_page_31_Picture_1.jpeg)

チームとチャネルの基本 のかを見てみましょう。

# **チームとチャネル**

Teamsでは、チームの中にチャネルを作成して情報を階層的に 管理することができます。実際の構成は、環境や使い方によって 異なりますが、例えば「5年2組」というクラスごとのチームを 作成し、その中に「国語」や「算数」などの教科ごとのチャネル を作成することができます。まずは、チームとチャネルの関係を 理解しておきましょう。

目的ごとに教職員用のチームと 1つのチームには複数の 児童生徒用のチームを作る チャネルを作成できる $Q$  $\neq -\Delta$ チーム 高 あなたのチーム **チャネルA** ijδ  $\frac{1}{2}$  $\bigoplus_{\mathbb{R}\in \mathbb{N}}$  $\bigoplus_{\frac{p}{2}$ 令和 4年度 5年 2組 令和41 教職員  $\bigcup_{\gamma\neq 1}$ 咽 チーム2 ■ 一般 投稿 ファイル 入力|5年生 欠席·  $\begin{matrix} \boxed{11} \end{matrix}$  $\frac{1}{2}$ 課題の表示  $\ddot{\bm{\theta}}$  $\epsilon$  is 令和 4年度 5年 2組 島 課題 09/08 12:52  $\bigoplus$  $\bar{\pi}\text{--}\bar{\mathbb{A}}\wedge\text{--}\bar{\mathbb{V}}$  $\odot$ Class Notebo 理科のワークシート 課題 ■27日の開発 **チャネルB**  $\overline{D}$ 成績 課題の表示 Reflect **チャネルC** 咽 Insights  $\omega$  its  $\times$ 課題 09/08 12:52 更新済み  $\boldsymbol{\Theta}$ チャネル 社会科グループワークまとめ  $-49$ クラス活動 期限 9月26日 クラス掲示す 課題の表示 英語 容姿 ● 黒橋 09/08 12:53<br>● 静源題の期限が変更されました。  $\Xi$ 算数  $\epsilon$  is a 社会

Teamsでは、「チーム」と「チャネル」と いう2つの考え方で情報を整理します。 チームとチャネルをどう使い分ければいい

# **HINT!**

誰がチームとチャネルを 作るのかを決めよう

チームとチャネルを作れる人は、組 織の形態や使い方によって自由に選 択できます。ただし、児童生徒にも 作れるように設定してしまうと、チャ ネルが乱立し、管理しきれなくなる 可能性があります。基本的には、チー ムは組織全体の管理者、チャネルは 先生が作れるようにしておくとよい でしょう。

## **AINT!**

#### チャネルは必要に応じて 作成できる

チャネルは、導入の初期段階から厳 密に設計する必要はありません。 チャネルは比較的自由に作れるた め、イベントのタイミングで作成す るなど、必要になった段階で作成す ることができます。

#### **クラスと教科の組み合わせ**

チームとチャネルの構成は、クラスと教科の組み合わせによって 柔軟に設定できます。例えば、クラス担任制の場合、クラスごと にチームを作成し、その中に教科ごとのチャネルを作って管理す ることができます。一方、教科担任制の場合に、教科ごとにチー ムを作成し、その中にクラスごとのチャネルを作って管理するこ ともできます。実際の構成は学校ごとに異なるので、どのような 単位でチームを運営するかを事前に検討しましょう。

![](_page_32_Figure_2.jpeg)

#### **チームと構成例**

チームとチャネルの構成例です。以下を参考にチームとチャネル の構成を検討してみましょう。運用開始時のチーム構成は、クラ ス単位、教科単位のどちらでも構いません。実際に授業や校務で 活用していくことで、環境ごとの使い方の特性や改善点が明らか になってきます。定期的に教職員で検討の場を設け、構成や設定 を見直し、柔軟に構成を変えていくとよいでしょう。また、行事や 部活など、授業以外のチームやチャネルの活用も検討しましょう。

![](_page_32_Figure_5.jpeg)

## **ATNTA**

#### チャネルで授業を実施する

Teamsでは、普段の授業をチャネル 単位で実施します。チャネルは、授 業に関連するメッセージを投稿した り、教材を保管したりする場所とな ります。普段、どのような単位で授 業をしているかを思い浮かべ、それ をチャネルに置き換えると、具体的 なチャネルの構成を決めるときの参 考になります。

## **HINT!**

#### 構成を見直す際のヒント

チームやチャネルの構成を見直す際 は、児童生徒の使いやすさを重視す るのはもちろんのこと、教職員の間 での情報共有のスムーズさや、利用 状況のデータ分析のしやすさなども 検討することで、全体の構成を決め やすくなります。

# Point

#### 先生がチームを運営する

Teamsでは、先生がチームを運営し ます。このため、まず検討すべきな のは、科目単位やクラス単位など、 チームをどのような構成にするかで す。先生が管理可能な範囲を検討し、 それに合わせてチームを作成しま しょう。一方、チャネルは実際の授 業の場となります。比較的自由に作 成することができるので、年度行事 などに合わせて柔軟に構成するとよ いでしょう。

# **うます / チームとチャネルの**

チームとチャネルの構成例 ましょう。

# 大阪市立北鶴橋小学校

「担任と子供たちが使いやすいように任せる」

# **チームとチャネルの構成**

- クラスごとのチーム
- 教職員チーム

#### チームとチャネルの作成方針:

各クラスごとのチームと教職員チームを作成し、それ以外は必要 に応じて作成。

チームの作成が妥当か、チャネル作成の方が妥当かについて相談 して作成するようにしています。

## **運用ルールの工夫**

大阪市では、児童生徒たちは投稿を書き込めるが、消せないよう になっています。本校では積極的に活用した上で出てきた課題に ついて話し合うようにしています。見守りながら柔軟に課題を見 つけるようにしています。

> クラスのチームは担任と児童生徒たちが使いやすいよう に任せています。教材作成、校務分掌のチームはこれま で共用ファイルで行っていたがTeamsの中に作ることで 活用しやすくなるようにしました。

![](_page_33_Picture_14.jpeg)

大阪市立北鶴橋小学校 校長 光井栄雄

実際の教育現場で、チームとチャネルが どのように構成されているのかを紹介しま す。構成の理由や運用のコツを参考にし

# **ATNTA**

授業以外で活用している チームは?

大阪市立北鶴橋小学校では、授業以 外に以下のようなチームを作成して 運用しています。教材を作成するた めの先生向けのチームや学年やクラ スの垣根を越えた委員会チームなど は、どの学校でも活用できるので参 考にしてみましょう。

- ・ 教材作成チーム
- (教科ごとのチャンネル)
- ・校務分掌チーム
- ・委員会チーム
- ●大阪市立北鶴橋小学校の チーム構成

![](_page_33_Picture_25.jpeg)

●大阪市立北鶴橋小学校の 教材共有チーム

![](_page_33_Figure_27.jpeg)

# **AINTI**

学校だからこそ学べる チャットマナー

大阪市立北鶴橋小学校では、教師が 見守り、対応できる環境の中で、児 童生徒に思いっきり挑戦してもらっ ています。マナーを今からしっかり 身に付けてほしいという方針です。

# 東京学芸大学附属小金井小学校

「整理された構成で学校運営を効率化」

## **チームとチャネルの構成**

- クラスごとの児童生徒チーム (授業ごとにチャネル)
- PTAやクラスごとの保護者チーム (学校連絡)
- 校務チーム (必要に応じてチャネル作成)

#### チームとチャネルの作成方針:

チームやチャネルの作成に申請や承認は必要ありません。ただし、 チームは情報部の一部教員のみ、チャネルは教職員が自由に作成 可能としています。

学芸大学附属小金井小学校テナント

![](_page_34_Figure_9.jpeg)

# **運用ルールの工夫**

チームやチャネルは必要に応じて随時作成しています。ただし、 乱立を防止するために児童生徒には作成を許可していません。

> 投稿は児童生徒間のみのやりとりにならない ようにしています。

![](_page_34_Picture_13.jpeg)

東京学芸大学附属小金井小学校 情報部長 教諭 小池翔太

## **ANNTI**

授業以外で活用している チームは?

東京学芸大学附属小金井小学校で は、授業以外に以下のようなチーム を作成して運用しています。保護者 連絡用やPTA用など保護者向けの チームの活用例も参考になるでしょ う。また、教育実習用のような同校 ならではのチームも活用されている のが特徴です。

- ・全教職員用(校務全体)
- ・校務分掌用(校務一部)
- ・研究教科部会用
- ・保護者連絡用
- ・PTA用
- ・教育実習用

# **MNTI**

#### 自動化による さらに高度な活用も

東京学芸大学附属小金井小学校で は、Teamsと「Power Automate」 という自動化ツールを組み合わせる ことで、校務の自動化にも取り組ん でいます。具体的には、児童・教育 実習生の健康観察を管理したり、出 欠連絡を自動的に管理する取り組み をしています。

![](_page_34_Picture_27.jpeg)

# 聖徳大学附属 取手聖徳女子中学校・高等学校

「協力しながら生徒の力を伸ばすための構成を採用」

#### **チームとチャネルの構成**

- 全校の生徒チーム 学年ごとのチーム
- クラスごとのチーム (教科ごとにチャネル)
- 教職員チーム 保護者チーム ● 外部連携用チーム

#### チームとチャネルの作成方針:

教科ごとにチームを作るか検討していましたが、生徒の力を伸ば す上では他教科でどのような教育活動をやっているか分かった方 が良いと考えました。教科で閉じずに先生同士の情報共有を円滑 にするために、クラスごとのチームを作ることにしました。

#### **運用ルールの工夫と児童生徒の交流**

チャネルは教員が自由に作成できますが、チームはICT担当の限 られた教員しか作成できません。これは探究的な学校として、教 員も生徒もオープンな場で発言し、対話を重ねていくことを目標 としたからです。チームを乱立させずに大きなチームの中でチャ ネルを作成することで、お互いの意見や活動が見えるようにして います。一方通行の掲示板にならないように、スレッドをうまく 活用することも運用上のポイントです。返信が集まりやすい投稿 を心がけるようにしています。全校生徒チームでは、異学年の生 徒たちが交流し、さまざまなプロジェクトが生まれています。地 域や企業と連携した「ひまわりプロジェクト」では、興味・関心 を持った生徒が参加し、広がりを見せました。部活動や委員会チャ ネルも全校生徒チームに作ることで、自分の所属していない組織 の活動が見え、お互いの良い部分を取り入れられています。

さまざまな先生と生徒が協働する全校生徒チームの活用を意 識しています。クラスや学年を越えた学びが自在にできるのが Teamsの醍醐味だと思います。

![](_page_35_Picture_11.jpeg)

聖徳大学附属 取手聖徳女子中学校・高等学校 教諭 増田瑞綺

#### **ANNTI**

#### 保護者チームの運用方法

保護者チームでは、学校からの連絡 やPTAの活動を行っています。閉じ た環境で生徒の写真や動画を共有で きるので、保護者だけでなく教員か らも好評です。現段階では直接保護 者から連絡が来ないように投稿の制 限をしています。ただし、保護者向 けに問い合わせ用のFormsを用意し、 保護者がFormsを送信すると自動で 教職員チームの各学年チャネルに投 稿されるようにしました。また、欠 席連絡を全教員で共有できるように Formsの送付内容がTeamsへ投稿さ れる設定にしています。

#### ● 全校生徒チームのチャネル(抜粋)

![](_page_35_Picture_17.jpeg)

#### **HINT!**

#### 一人の生徒を複数の教員で 見守るための工夫

教職員チームでは分掌・学年・教科 別のチャネルを作り、他部署が何を しているか分かるようにしました。 学年チャネルでは毎日、生徒情報を 共有しています。学年チャネルに よって「一人の生徒を複数人の教員 で見守る」体制が整い、本校教員内 では好評です。去年の学年チャネル を閲覧できるので、新人の先生から 「Teamsを見れば次にやることが分 かる」と言われたこともあります。

# 岐阜県教育委員会

「学校横断のチームを作成し、 県内の情報連携を整え、面での支援を実現」

#### **チームとチャネルの構成**

- 役職のコミュニティ(情報管理担当・ICT推進担当・管理職・ 図書司書・養護教諭など)
- 研修用
- 部活動顧問会議用
- 職員会議用

#### チームとチャネルの作成方針:

構成については、特に決まった方針がありません。作成の際は、 所属の管理職の許可を得て、各教員が作成します。 各学校に1名しかいない役職者を集めたチームを作ることで、今 まで他校の役職者と個別に電話でやりとりしていた小さな相談事 をチーム内で共有し、会話ができるようになりました。

## **学校横断の活用で、横の情報連携を強化**

各学校の情報機器管理の担当者やICT推進の担当者を集めたチー ムでは、学校の垣根を越えて教員同士で双方向にやりとりして課 題を解決する場面も見られ、県の担当だけでなく現場の教員も効 率的に業務ができるようになりました。各学校の担当者の負担感 軽減や県内全体のICT活用力の底上げにつながっていると実感し ています。

教育委員会主導で作成したコミュニティチームの中には、参 加メンバーが徐々に増え、数百名規模となった大きなチーム もあります。それぞれ自由に書き込みや返信を入れられるよ うにチャネルを運用し、教育委員会からの一方的な情報共有 や回答を行うだけではなく、教員同士で互助的な双方向での 情報連携ができています。

![](_page_36_Picture_12.jpeg)

岐阜県教育委員会 教育総務課 ICT教育推進室 情報基盤係 管理主事 小澤智也

## **ANTIL**

#### チームの乱立を防ぐ 運用ルールの工夫とは

岐阜県教育委員会では、チームの乱 立や教員が存在しないチームの作成 を防ぐために、一定のルールを設け ています。具体的には、チームの作 成は生徒には許可せず教員のみが可 能にし、さらに作成時に管理者の許 可を得るようにしています。また、 チーム名を「学校番号+学校名+年 度+チーム名| という命名ルールに 統一することで、チームが増えたと きでも識別しやすくしています。

# **AINTA**

#### 校内でもTeamsを活用

各学校では、Teamsを校内でも積極 的に活用しています。教員のチーム を作成して、欠席連絡などをデジタ ル化したり、職員会議資料をTeams 上で共有したりすることで印刷時間 を削減するなど、教員の負担感の軽 減に取り組んでいます。

# Point

ルールと柔軟さの バランスが大切

チームやチャネルを作成する際は、 守るべきルールを定める一方で、先 生や児童生徒が使いやすくするため の柔軟さも必要です。事例で、各校 が工夫している点や苦労した点など が紹介されているので、チームと チャネルを構成するときの参考にす るといいでしょう。

# **この章のまとめ**

# 組織に合ったチームとチャネルの構成を

Teamsのチームとチャネルをどのように構 成するかは、組織によってさまざまです。こ の章で紹介したTeamsを積極的に活用して いる組織の例を参考に、自らの環境に合わせ て細かな部分を変えながら、最終的なチーム とチャネルの構成を決めるとよいでしょう。 Teamsは柔軟な設計が可能なため、クラス や授業のチーム構成だけでなく、部活や行事、 教職員の情報交換など、クラスや授業以外の

用途での活用も可能です。場合によっては、 実在の組織構成だけにとらわれることなく、 Teams上のバーチャルなチームでの活用も 検討してみるとよいでしょう。また、チーム とチャネルの構成を考えることが、組織の運 営方法や授業、校務の進め方を見直すきっか けになる可能性もあります。試行錯誤しなが ら、構成を検討してみましょう。

#### クラスか教科でチームを作る

チームやチャネルの構成に決まりはない が、クラス単位のチームを作るか、教科 単位のチームを作るかを検討し、目的に 応じてチャネルを用意する。

![](_page_37_Figure_6.jpeg)

# **Microsoft 365 Education って何? 付 録**

本書で解説している授業は「Microsoft 365 Education」の機能によって実現されています。 Microsoft 365 Educationは、Officeアプリ、クラウドストレージ、Teamsなど、教育現場に 必要なツールがセットになったクラウドサービスで、さまざまな機能を利用できます。

![](_page_38_Figure_3.jpeg)

Microsoft 365 A1 for Devices 各種 Office のデスクトップアプリケーション が使える、すべての学習者をサポートする、デ バイスベースのシンプルなソリューションライ センスです。このライセンスは、Microsoft Intune for Education によるクラウド管理も 提供しており、単一の管理画面でデバイス管 理することで時間を節約できます。 Office 365 A1 無料の Office 365 Web アプリケーションで Teams for Education、 Outlook、Word、PowerPoint、Excel、OneNote などのおなじみの アプリケーションをご利用いただけます。 ● ライセンスの詳細、最新の情報は 「各業種向けライセンス オプション」 (microsoft.com)のページをご参照 ください。 Microsoft 365 A1 ライセンスに含 まれるすべての機能に加え、予約や ライブイベントなどの追加機能を備 えたユーザーベースのライセンスで、 場所を選ばず指導や学習が可能です。 A3 プランでは、高度なセキュリティ と管理、分析も提供されます。 Microsoft Defender で安全性を優 先し、マイクロソフトの最も堅牢な セキュリティ、モビリティ、管理、 およびコンプライアンスを学校向け サブスクリプションに追加していま す。Microsoft 365 A3 のすべての 指導・学習機能が備わっています。 Microsoft 365 A3 Microsoft 365 A5

![](_page_38_Picture_5.jpeg)

付

# **授業で活用したいTeamsの便利な機能**

Teamsには、授業の実施やクラス運営のための便利な機能が多数搭載されています。 Teamsならではの便利な機能を見てみましょう。

#### **クラスに教材や資料を配布できるClassNotebook**

ClassNotebookは、さまざまな情報を入力できるデジタルノートです。クラス全員で共有できるノー トや児童生徒が個人的に使えるノートなどを用意することができます。

#### ●教科書や資料を配布できる

作成した資料や課題を指定した個人やクラス全員に、簡単に配布できます。副教材やクラス通信など の配布に役立てることができます。また、デジタル教科書が本格導入された際に、クラスノートブッ クから児童生徒にデジタル教科書の資料などを配布することもできます。

![](_page_39_Figure_6.jpeg)

#### ●生徒のノートや課題を確認できる

先生は、児童生徒の個人ノートをオンラインで参照することができます。このため、授業ノートの記 述状況を見たり、課題をチェックしたりできます。物理的なノートの提出・返却が必要なくなるので 効率的に学習をサポートできます。

![](_page_39_Figure_9.jpeg)

#### **録画やAIによる評価ができる音読の課題(Reading Progress)**

Teamsでは、児童生徒に課題を提示し、その提出状況を管理したり、評価をしたりできます。この課 題として、ぜひ活用したいのが「音読の課題」です。児童生徒に題材を提示し、実際に声に出して読 む様子を録画させ、先生は再生して評価できます。

#### ●簡単に音読の課題を作成できる

音読の課題を出すのに難しい設定は必要ありません。読んでほしい題材(WordやPDF)などを用意し、 課題の添付として「音読の課題」を選び、画面の指示に従って設定するだけと簡単です。英語の音読 課題であれば、提携しているReadWorks社のコンテンツを課題として利用することも可能です。また、 児童生徒も画面で録画を開始するだけと操作が簡単なうえ、提出するまで何度も撮り直しができるの で、自然に練習にもつながります。

![](_page_40_Figure_4.jpeg)

#### ●映像やAIの評価を参考にできる

児童生徒が音読している様子を録画・再生できるうえ、AIによって判断された総合スコアを表示したり、 言語の発音や読み直しの状況を色分けして表示したりできます。英語や日本語など、複数の言語に対 応しています。

![](_page_40_Picture_7.jpeg)

#### **児童生徒の状態や変化を把握するリフレクト(Reflect)とインサイト(Insights)**

リフレクトを利用することで、「今の気分は?」などの簡単なアンケートを作成し、児童生徒に今の心 の状態を回答してもらうことができます。また、インサイトによってTeams上の活動をAIによって自 動的に診断し、フォローが必要な児童生徒などを発見するのに役立てることができます。

#### ●児童生徒の状態を把握するリフレクト

児童生徒に「今の気分」について尋ねることができます。かわいいモンスターの表情と「意欲」など のキーワードを選ぶだけで簡単に回答できるので、毎日の習慣として利用できます。児童生徒の変化 に気付くサインとして活用できます。また、授業の理解度についてもアンケートを採ることができます。

![](_page_41_Picture_4.jpeg)

# ●クラス全体の様子を俯瞰でとらえられるインサイト

リフレクトの結果や児童生徒のデジタル活動の状況をインサイトで視覚化できます。サポートが必要 な児童生徒を見つけたり、気持ちの揺らぎがみられる児童生徒に気付くことができます。

![](_page_41_Picture_7.jpeg)

#### **多様な児童生徒をサポートするアクセシビリティ**

アクセシビリティは、学習に困難がある児童生徒や外国語を母国語とする児童生徒でも、変わりなく 授業を受けられるようにするさまざまな機能の集まりです。見る、聞く、話すに壁を作らない授業が できます。これらの機能は、WindowsやOffice製品に搭載されています。

●読みやすいUDデジタル教科書体フォント

弱視や識字に困難がある児童生徒でも読みやすいUDデジタル教科書体フォント(Windowsに標準搭 載)を利用できます。

![](_page_42_Picture_4.jpeg)

●文字に集中して読み上げるイマーシブリーダー

現在、読み上げている部分だけをハイライトし、聞きやすい自然な音声で読み上げることなどもでき るイマーシブリーダーを利用できます。

![](_page_42_Picture_7.jpeg)

#### ●字幕表示

PowerPointのプレゼンテーションでは、字幕の機能を使ってリアルタイムに字幕を表示させ、話し 手の言葉を選択した言語に自動翻訳して表示することも可能です。Teamsミーティングでも音声を字 幕にしたり、音声をテキストデータとして保管したりできます。

![](_page_42_Picture_10.jpeg)

付

#### ■監修

東原義訓 (ひがしばら よしのり) higashi@estrose.jp

信州大学名誉教授/(一社)教育情報化推進機構理事長/東原学 び研究所代表。デジタル庁デジタル推進委員。文部科学省ICT活 用教育アドバイザー。1954年長野県生まれ。筑波大学大学院、 助手、信州大学助教授、教授を経て、現在に至る。専門は教育工 学。文部科学省、総務省、経済産業省の教育の情報化にかかわる 各種委員を歴任。主な著書は『未来の教室』筑波出版会(1986年)。 文部科学大臣表彰(情報化促進貢献個人など表彰)(2013年)。

■著者

清水理史 (しみず まさし) mshimizu@shimiz.org

1971年東京都出身のフリーライター。雑誌やWeb媒体を中心に OSやネットワーク、ブロードバンド関連の記事を数多く執筆。 「INTERNET Watch」にて「イニシャルB」を連載中。主な著書 に『できるWindows 11』『できるWindows 11 パーフェクトブ ック 困った!&便利ワザ大全』『できるMicrosoft Teams for Education すぐに始めるオンライン授業』『できるはんこレス入門 PDFと電子署名の基本が身に付く本』などがある。

<制作協力>(五十音順) 大阪市立北鶴橋小学校 校長 光井栄雄

岐阜県教育委員会 教育総務課 ICT教育推進室 ICT教育企画係長 岩口一平 岐阜県教育委員会 教育総務課 ICT教育推進室 情報基盤係 管理主事 小澤智也 渋谷区教育委員会 教育長 五十嵐俊子 渋谷区立千駄谷小学校 校長 中野有一郎 渋谷区立千駄谷小学校 主幹教諭 鍋谷正尉 聖徳大学附属 取手聖徳女子中学校・高等学校 教諭 亀川かすみ 聖徳大学附属 取手聖徳女子中学校・高等学校 教諭 増田瑞綺 東京学芸大学附属小金井小学校 情報部長 教諭 小池翔太

「できるICT授業 Teams for EducationとMicrosoft 365で実現する対話的な学び」(以下、本書)は、日本マイクロソフト株式会社 から株式会社インプレスが委託を受けて制作した特別版です。本書は無償で提供されるものであり、本書の使用または使用不能に より生じたお客様の損害に対して、著者、日本マイクロソフト株式会社ならびに株式会社インプレスは一切の責任を負いかねます。 また、本書に関するお問い合わせはお受けしておりません。あらかじめご了承ください。

![](_page_43_Picture_289.jpeg)

![](_page_44_Picture_0.jpeg)

![](_page_44_Picture_1.jpeg)

※1:当社調べ ※2:大手書店チェーン調べ

**できるWord 2021** Office2021 & Microsoft 365両対応

![](_page_44_Picture_4.jpeg)

田中戸& できるシリーズ編集部 定価:1,298円 (本体1,180円+税10%)

文書作成の基本から、見栄えのするデザ イン、マクロを使った効率化までWordの すべてが1冊でわかる ! すぐに使える練 習用ファイル付き。

# **できるExcel関数**

Office 2021/2019/2016 & Microsoft 365対応

![](_page_44_Picture_9.jpeg)

尾崎裕子& できるシリーズ編集部 定価:1,738円 (本体1,580円+税10%)

関数の基礎知識に加え、業務に役立つ 関数を厳選して解説。豊富なイラストで関 数の仕組みがよくわかります。YouTube 動画などの特典も充実!

#### **できるWindows 11** 2023年 改訂2版

![](_page_44_Picture_13.jpeg)

法林岳之・一ヶ谷兼乃・ 清水理史& できるシリーズ編集部 定価:1,100円 (本体1,000円+税10%)

2022年9月のアップデートに完全対応! 基本編と活用編の2部構成で、一歩進ん だ便利な使い方がわかります。時短に役 立つ限定冊子付き!

# **できるExcel 2021**

Office2021 & Microsoft 365両対応

![](_page_44_Picture_18.jpeg)

羽毛田睦土& できるシリーズ編集部 定価:1,298円 (本体1,180円+税10%)

表計算の基本から、関数を使った作業 効率アップ、データ集計の方法まで仕事 に役立つExcelの使い方がわかる! す ぐに使える練習用ファイル付き。

**できるExcelピボットテーブル**

Office 2021/2019/2016 & Microsoft 365対応

![](_page_44_Picture_23.jpeg)

門脇香奈子& できるシリーズ編集部 定価:2,530円 (本体2,300円+税10%)

ピボットテーブルの基本をはじめ、リレー ションシップやパワーピボットなどのテク ニックを解説。使いこなしのスキルが無 理なく身に付きます。

![](_page_44_Picture_26.jpeg)

![](_page_44_Picture_27.jpeg)

法林岳之・一ヶ谷兼乃・ 清水理史& できるシリーズ編集部 定価:1,628円 (本体1,480円+税10%) インプレス

合 計1100項目の圧 倒 的な 情 報 量で Windows 11の基本操作から便利ワザ まで詳細に解説 ! Zoomの基本操作 がわかる限定冊子付き。

# **できるPowerPoint 2021**

Office2021 & Microsoft 365両対応

![](_page_44_Picture_32.jpeg)

井上香緒里& できるシリーズ編集部 定価:1,298円 (本体1,180円+税10%)

PowerPointの基本操作から作業を効 率化するテクニックまで、役立つノウハウ が満載。この1冊でプレゼン資料の作成 に必要な知識がしっかり身に付く!

# **できるOutlook 2021**

Office2021 & Microsoft 365両対応

![](_page_44_Picture_37.jpeg)

山田祥平& できるシリーズ編集部 定価:1,628円 (本体1,480円+税10%)

Outlookを使っているビジネスパーソン 必見 ! メール整理やスマホ連携で仕 事を加速する使い方を紹介。メール作業 をスピードアップできます。

**できるMicrosoft Teams for Education** すぐに始めるオンライン授業

![](_page_44_Picture_41.jpeg)

清水理史& できるシリーズ編集部 定価:2,200円 (本体2,000円+税10%)

Teamsの基本から、オンライン授業の進 め方、課題の提示・評価をする方法を具 体的に解説。ICTを活用した新しい学び の実践例がわかります。

# マイクロソフトが提供する教育用ソリューション

文部科学省が掲げる、児童生徒1人1台端末整備といったICT教育環境の実現に向けた、マイクロ ソフトの教育ソリューションをご紹介します。

各ご担当者さまにご参照、ご活用いただける情報をWebページに公開し随時最新情報を更新し ております。スマートフォンなどで2次元バーコードを読み込み、最新情報をご確認ください。

![](_page_45_Picture_3.jpeg)

お気軽にお電話ください

●受付時間**:**9:00~17:30 月曜日~金曜日(祝祭日、年末年始、マイクロソフト休業日を除く) ■電話番号: 0120-933-308

非売品

# 「できるシリーズ」は、画面で見せる入門書の元祖です。

見開き完結のレッスンを基本とし、レッスン1から順を追って 進めていくことで、楽しみながらパソコンの操作を学べます。 また、レッスンを進めるにしたがって、必要な知識が身に付く構成に なっています。できるシリーズなら、はじめての人でも安心です。

# ● オールカラーの大きな画面! 操作手順がよく見える。

- 詳しい操作手順とポイントで丁寧に解説。
- 操作を間違っても大丈夫!対処方法がすぐわかる。
- 手順の横にヒントを掲載。 関連知識も身に付く!

![](_page_47_Picture_8.jpeg)